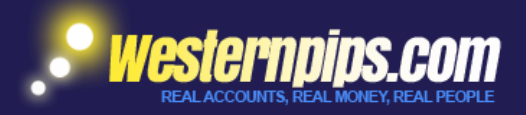

# ИНСТРУКЦИЯ ПОЛЬЗОВАТЕЛЯ WESTERNPIPS CRYPTO TRADER 1.7

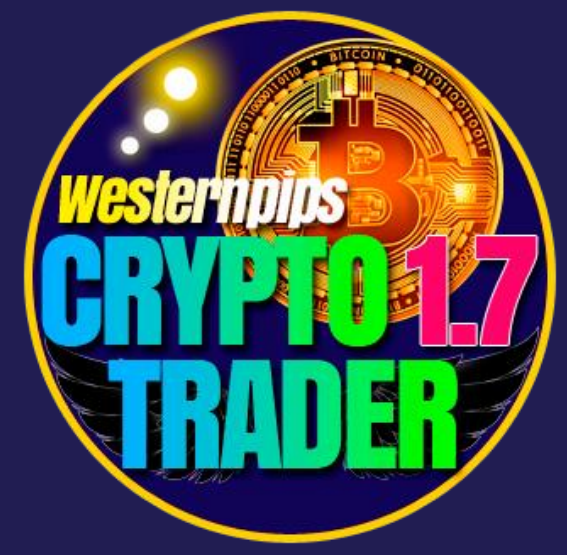

Межбиржевой Арбитраж Bitcoin & Crypto Bot

Westernpips Group © 2007-2019

### WESTERNPIPS CRYPTO TRADER 1.7

#### О ПРОГРАММЕ WESTERNPIPS CRYPTO TRADER 1.7

Компания Westernpips Group презентует совершенно новый продукт для самого быстро растущего и популярного сегодня рынка крипто валют. Программа Westernpips Crypto Trader 1.7 создана с целью объединения котировок со всех самых крупных бирж по торговле крипто валютой, анализа полученных котировок и в дальнейшем автоматического заключения сделок на этих биржах. Большое количество крипто валютных бирж дает неограниченные возможности для применения классического арбитража между этими биржами. Арбитражные ситуации возникают постоянно и возможность заработать на этом теперь есть и у наших клиентов.

Теперь у клиентов westernpips появилась возможность использовать быстрые котировки с самых популярных бирж крипто валют в торговых терминалах Metatrader4/Metatrader5/cTrader используя специальный скрипт биржи крипто валют Newest PRO 3.7 Crypto Bot

В стратегию автотрейдинга заложен алгоритм классического арбитража. На ваш выбор в программе реализованы самые популярные на сегодня крипто валютные биржи BITFINEX, BITSTAMP, BITTREX, BITMEX, GDAX, KRAKEN, POLONEX, LIQUI и другие. Новые биржи будут добавляться регулярно, так же мы можем добавить любую новую биржу по вашему запросу. Вы можете начать торговлю как с одной пары бирж на минимальных объемах лотов, так и использовать все имеющиеся в программе биржи.

Мы реализовали уникальный интерфейс, позволяющий делать Multi LEG арбитраж – то есть сравнение и арбитражная торговля между всеми имеющимися биржами.

Намного больше возможностей для Latency арбитража даст вам функция импорта котировок с крипто валютных бирж прямо в терминалы Meta Trader4/ Meta Trader5/cTrader. Котировки поступают напрямую с биржи крипто валют по технологии API соединения и это дает преимущество в скорости перед форекс терминалами. Советник "Newest PRO 3.7 Crypto Bot" будет осуществлять торговлю автоматически по полученным котировкам и вашим настройкам. **Вы можете следить за новостями и получить больше информации на нашем сайте:**

**<https://westernpips.ru/#westernpips crypto trader 1.7>**

# ИНСТАЛЯЦИЯ И ЗАПУСК ПРОГРАММЫ WESTERNPIPS CRYPTO TRADER 1.7

#### ИДЕНТИФИКАЦИЯ КЛИЕНТА: КАК ПОЛУЧИТЬ ЛИЦЕНЗИЮ

Для доступа в программу вам потребуется логин и пароль

Для начала необходимо установить программ на ваш VPS или компьютер (лучше использовать выделенный сервер или VPS).

- 1. Запустите установочный файл программы Westernpips Crypto Trader 1.7 Install.exe;
- 2. После завершения установки на рабочем столе появится ярлык, запустите его;

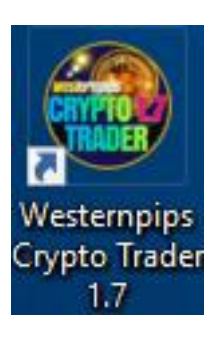

3. Запустится форма логина, где необходимо при первом запуске в поле Client Login ввести свой email и отправить запрос на регистрацию лицензии, нажав на кнопку "SEND APPLICATION" а при дальнейших запусках просто нажать кнопку "LOGIN TO CRYPTO TRADER";

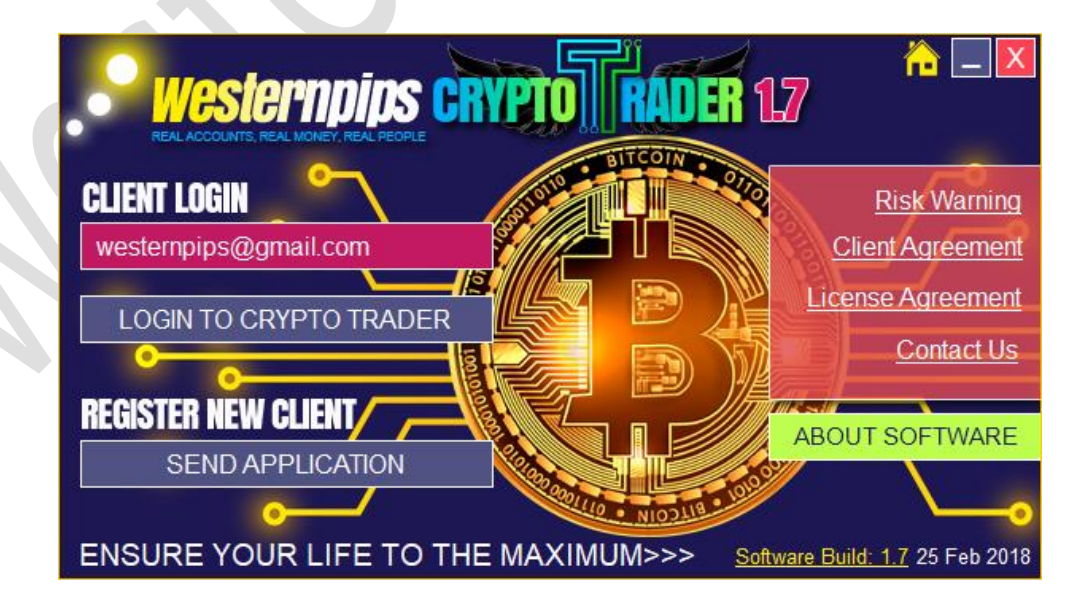

4. Для регистрации новой лицензии необходимо:

- *a) Ввести свой email в поле Client Login.*
- *b) Нажать кнопку "Send Application"*
- *c) Если запрос на регистрацию лицензии прошел успешно, вы увидите сообщение*

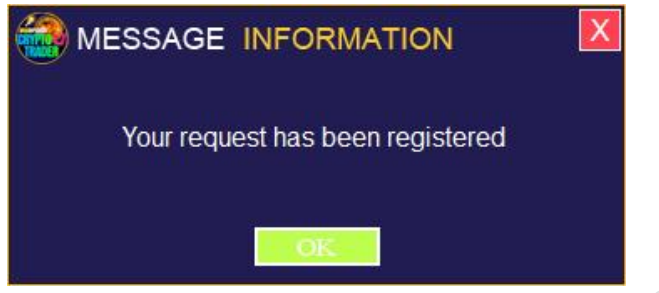

Как только наш администратор одобрит ваш запрос, вы сможете войти в программу с вашим новым логином. Запросы на регистрацию лицензии обрабатываются от 1-3 дней.

Вы так же можете связаться с нашей клиентской поддержкой и ускорить процесс активации лицензии.

#### Skype: group.westernpips E-mail: westernpips.group@gmail.com

*d) Если вы увидели на экране какое-то другое сообщение об ошибке, свяжитесь с нами чтобы устранить проблему.*

#### **Как изменить свой логин если вы забыли его или сменили IP или VPS сервер**

Лицензия создается для определенного VPS или компьютера с привязкой к IP адресу, и вы не можете использовать одно и то же имя пользователя из другого места.

В первую очередь напишите запрос на email [westernpips.group@gmail.com](mailto:westernpips.group@gmail.com) с просьбой удалить ваш старый логин. Как только администратор деактивирует вашу старую лицензию, вам необходимо будет отправить запрос на регистрацию новой лицензии. Запросы на удаление и регистрацию лицензии обрабатываются от 1-3 дней. Вы так же можете связаться с нашей клиентской поддержкой и ускорить процесс удаления и активации лицензии. Замена лицензий осуществляется бесплатно по запросу клиента.

5. Если ваша лицензия активна, вы увидите главное окно программы Westernpips Crypto Trader 1.7.

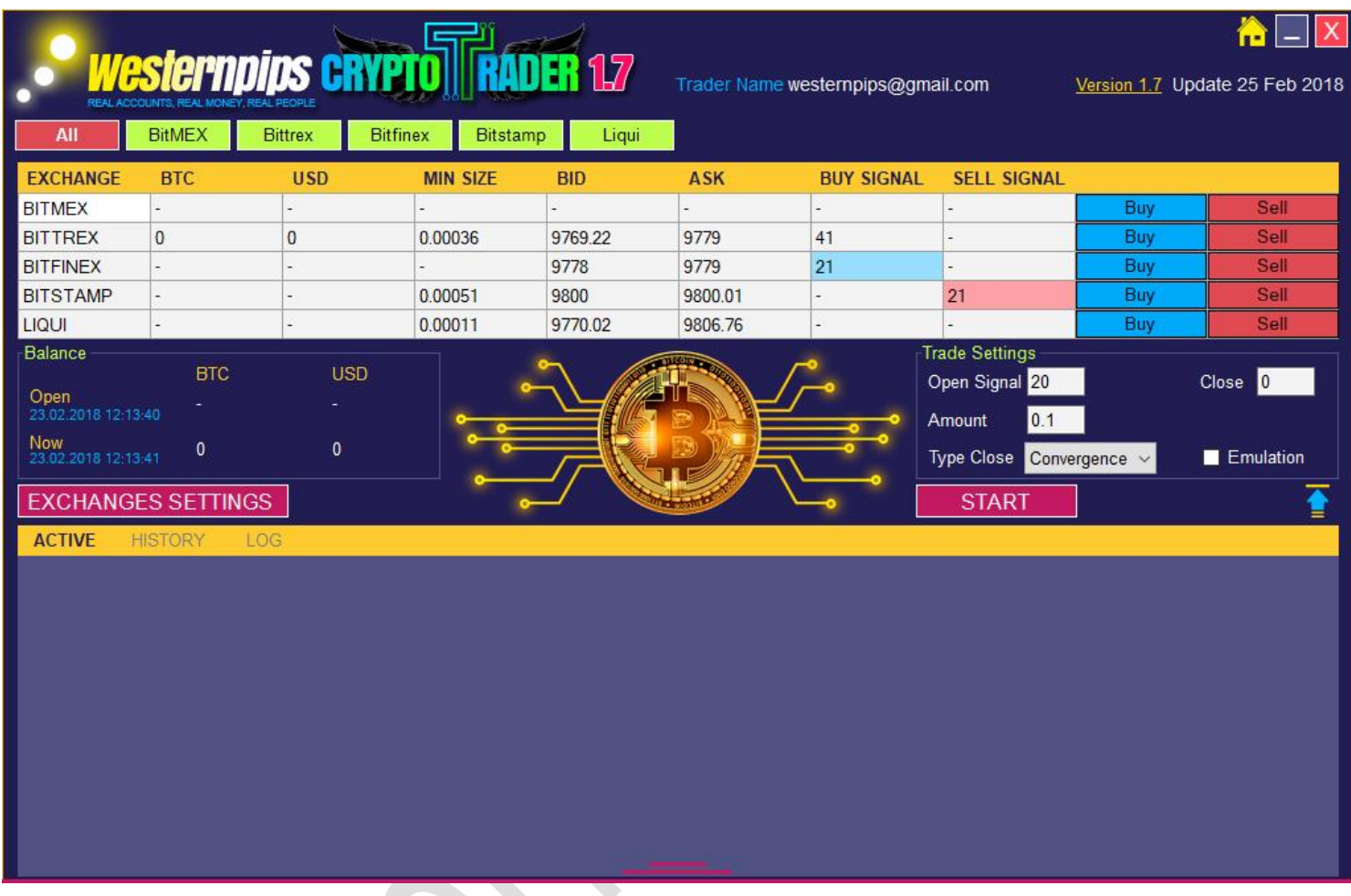

При первом запуске программы у вас не будет отображаться часть информации, так как для этого необходимо задать настройки конфигурации подключения к крипто валютным биржам. Автоматическая торговля так же будет доступна только после того, как вы откроете счета на нужных биржах, пополните их и внесете информацию об API ключах и Secret в настройки программы. Об этом далее…

**SEP** 

# КОНФИГУРАЦИЯ ПРОГРАММЫ WESTERNPIPS CRYPTO TRADER 1.7

### НАСТРОЙКИ И ТОРГОВЛЯ НА КРИПТО ВАЛЮТНЫХ БИРЖАХ, НАСТРОЙКИ ПОДКЛЮЧЕНИЯ

Текущая версия программы подключена к самым крупным на сегодня биржам по торговли биткон:

#### - **BITMEX;**

#### [https://www.bitmex.com](https://www.bitmex.com/)

Биржа пиринговой торговли, предлагающая контракты с кредитным обеспечением. Все сделки осуществляются в биткоинах.

#### - **BITFINEX;**

#### [https://www.bitfinex.com](https://www.bitfinex.com/)

Bitfinex - это крупнейшая в мире и самая передовая платформа для торговли битаминами.

#### - **BITSTAMP;**

#### [https://www.bitstamp.net](https://www.bitstamp.net/)

Первый полностью лицензированный биткойн-обмен в ЕС.

#### - **BITTREX;**

#### [https://bittrex.com](https://bittrex.com/)

Основанная и полностью регулируемая в США биржа, предоставляющая отдельным лицам и предприятиям опыт мирового класса для покупки и продажи передовых криптовалют и цифровых токенов.

#### - **GDAX;**

#### [https://www.gdax.com](https://www.gdax.com/)

Обмен цифровыми активами в США с возможностью торговли по API FIX и API REST. Легко вносить средства с кошелька Coinbase, банковским переводом или цифровой валютой.

#### - **OKCOIN;**

#### [https://www.okcoin.com](https://www.okcoin.com/)

OKCoin является ведущей глобальной биржей по обмену биткойн. Обеспечено шифрование SSL на уровне банка и холодное хранение. Распределенные серверы для высокоскоростной торговли биткойнами.

#### - **KRAKEN;**

#### [https://www.kraken.com](https://www.kraken.com/)

Лучший криптовалютная биржа необходимая для серьезных и профессиональных торговцев биткойн.

#### POLONEX.

#### [https://poloniex.com](https://poloniex.com/)

Базирующаяся в USA биржа по обмену цифровых активов, обеспечивающая максимальную безопасность и расширенные функции торговли.

#### - **YOBIT**

#### [https://yobit.net](https://yobit.net/)

**Minimum Lot Size** 0.0001 BTC Headquartered in Russia Российская криптовалютная биржа.

#### - **DIGIFINEX**

#### [https://www.digifinex.com](https://www.digifinex.com/)

#### **Minimum Lot Size** 0.00061 BTC

DigiFinex - платформа для торговли цифровыми активами. Основное внимание уделяется криптовалютам. Это Сейшельская компания со штаб-квартирой в Сингапуре.

#### - **XBTCE**

#### [https://www.xbtce.com](https://www.xbtce.com/)

#### **Minimum Lot Size** 0.01 BTC

Высокотехнологичная технология xBTCe предоставляет трейдерам доступ к криптоликвидности из нескольких источников: внутренней (от других клиентов xBTCe) и внешней ликвидности от сторонних крипто-бирж и брокеров.

#### - **LIVECOIN**

#### [https://www.livecoin.net](https://www.livecoin.net/)

#### **Minimum Lot Size** 0.0001 BTC

Livecoin - это современная безопасная торговая платформа для доступа к биржевым рынкам криптовалют с очень простым интерфейсом и низкими комиссионными за торговлю.

#### - **COINBENE**

#### [https://www.coinbene.com](https://www.coinbene.com/)

#### **Minimum Lot Size** 0.01 BTC

CoinBene - это стабильная и надежная глобальная платформа для цифровых активов.

#### - **ZB.COM**

#### [https://www.zb.com](https://www.zb.com/)

#### **Minimum Lot Size** 0.0001 BTC

ZB.COM - это криптовалютная биржа, базирующаяся в Китае. Китайская биржа предлагает внебиржевую и внебиржевую торговлю на своих рынках криптовалюты, а также

поддержку фиатных валют.

#### - **BIT-Z.COM**

#### [https://www.bit-z.com](https://www.bit-z.com/)

#### **Minimum Lot Size** 0.0001 BTC

Bit-Z - это глобальная биржа криптовалюты, предоставляющая профессиональные услуги по торговле цифровыми активами и внебиржевыми услугами.

Этот список будет постоянно расширятся по мере расширения программы и её функционала. *Для получения котировок вам достаточно просто запустить программу Westernpips Crypto Trader 1.7. Котировки с бирж будут поступать в программу автоматически, не нужно регистрировать счет на бирже.* 

**Для автоматической торговли вам потребуется открыть счета на тех биржах, где вы планируете торговать и получить API ключ и Secret в личном кабинете на сайте каждой биржи. Запишите и сохраните эти данные.**

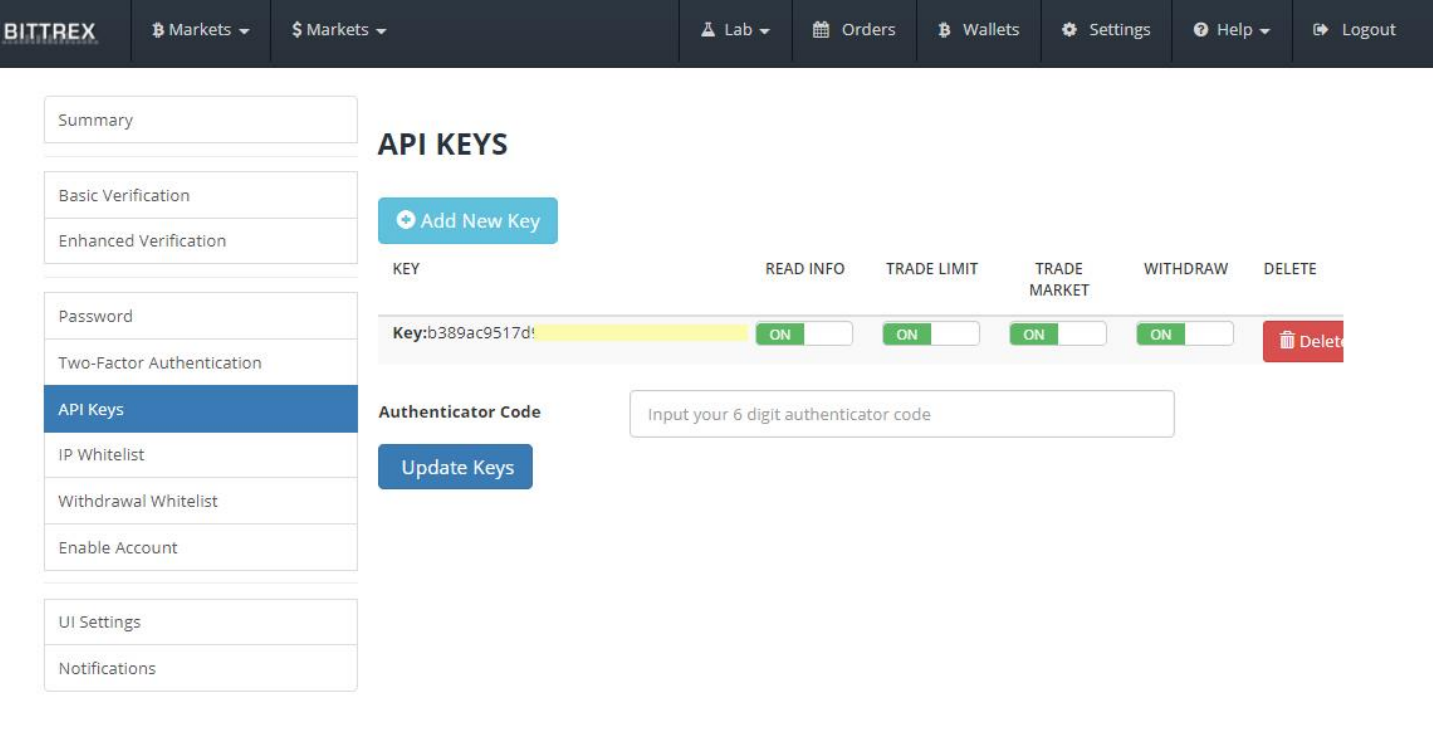

Необходимо активировать для API ключа возможность торговли, получение баланса, получение дополнительной информации (при создании ключа установить все возможные галочки, чтобы не возникло ошибок при атоматической торговле из программы)

**Так же некоторые биржи требуют сделать привязку IP адреса. Некоторые биржи не доступны для торговли с определенных стран. Поэтому лучше всего использовать VPS в Лондоне (UK).**

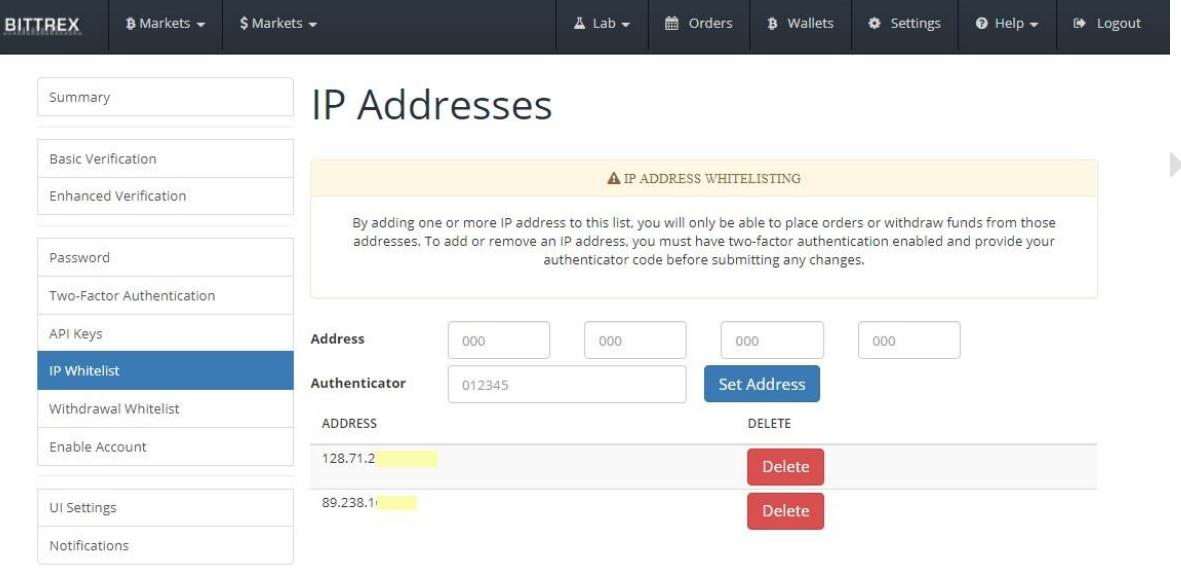

После того как вы успешно зарегистрировались на бирже и получили API ключ и Secret, эти данные необходимо ввести в программе Westernpips Crypto trader 1.7. Для этого нажмите кнопку "EXCHANGE SETTINGS" и далее чтобы сохранить настройки нажмите кнопку "OK"

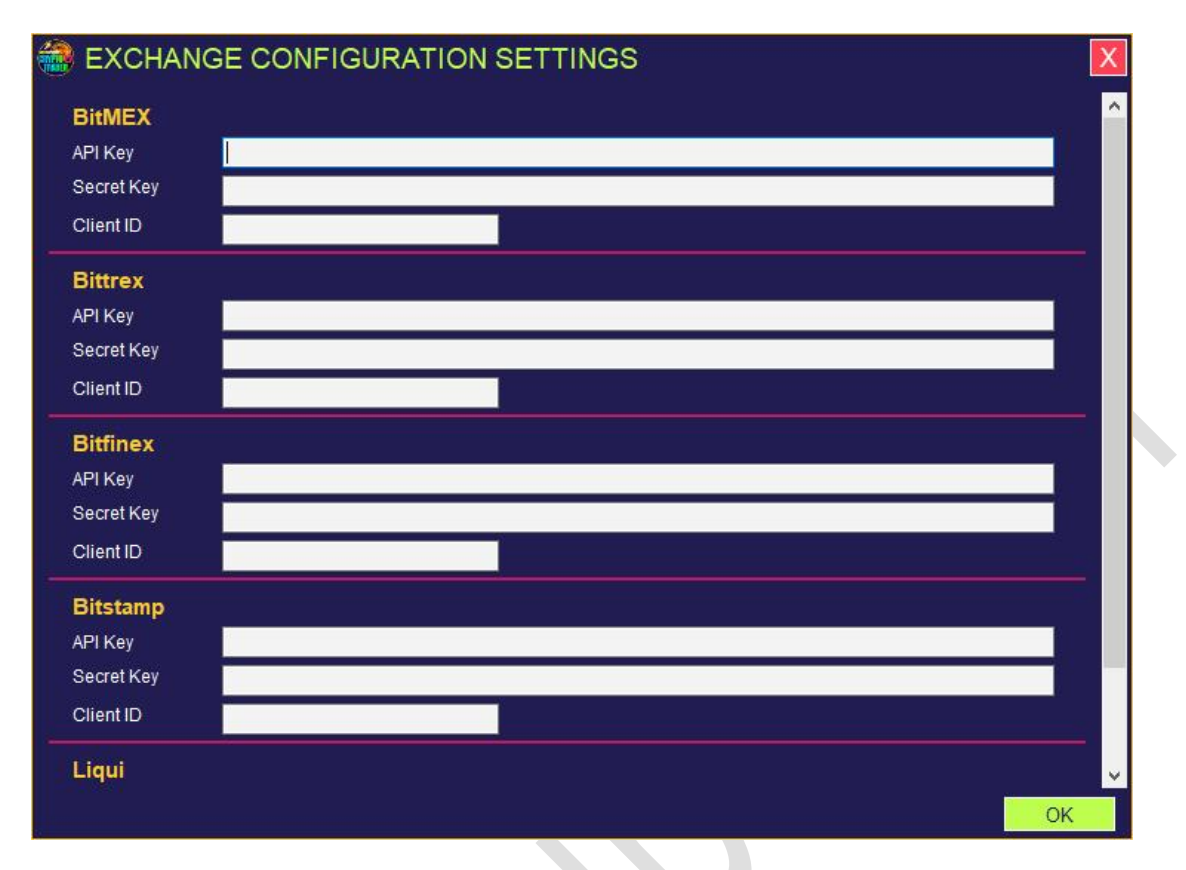

Когда настройки подключения к биржам заданы корректно вы увидите их в информационной таблице программы, а также на панели управления биржами в виде кнопок с названиями каждой биржи.

Мы старались сделать интуитивно понятный интерфейс, чтобы даже новичок смог легко в нем разобраться. Добавление и удаление активных бирж производится в один клик. Если вы хотите добавить биржу в таблицу нажмите на кнопку с названием биржи. Зеленые кнопки – активные биржи, добавленные в таблицу. Серые кнопки – неактивные, исключенные из таблицы биржи. Неактивные биржи не учувствуют в автоматической торговле. Все те биржи, что есть в списке информационной таблицы учувствуют в алгоритме сравнения котировок и автоматической торговле. Автоматическая торговля запускается нажатием кнопки "START".

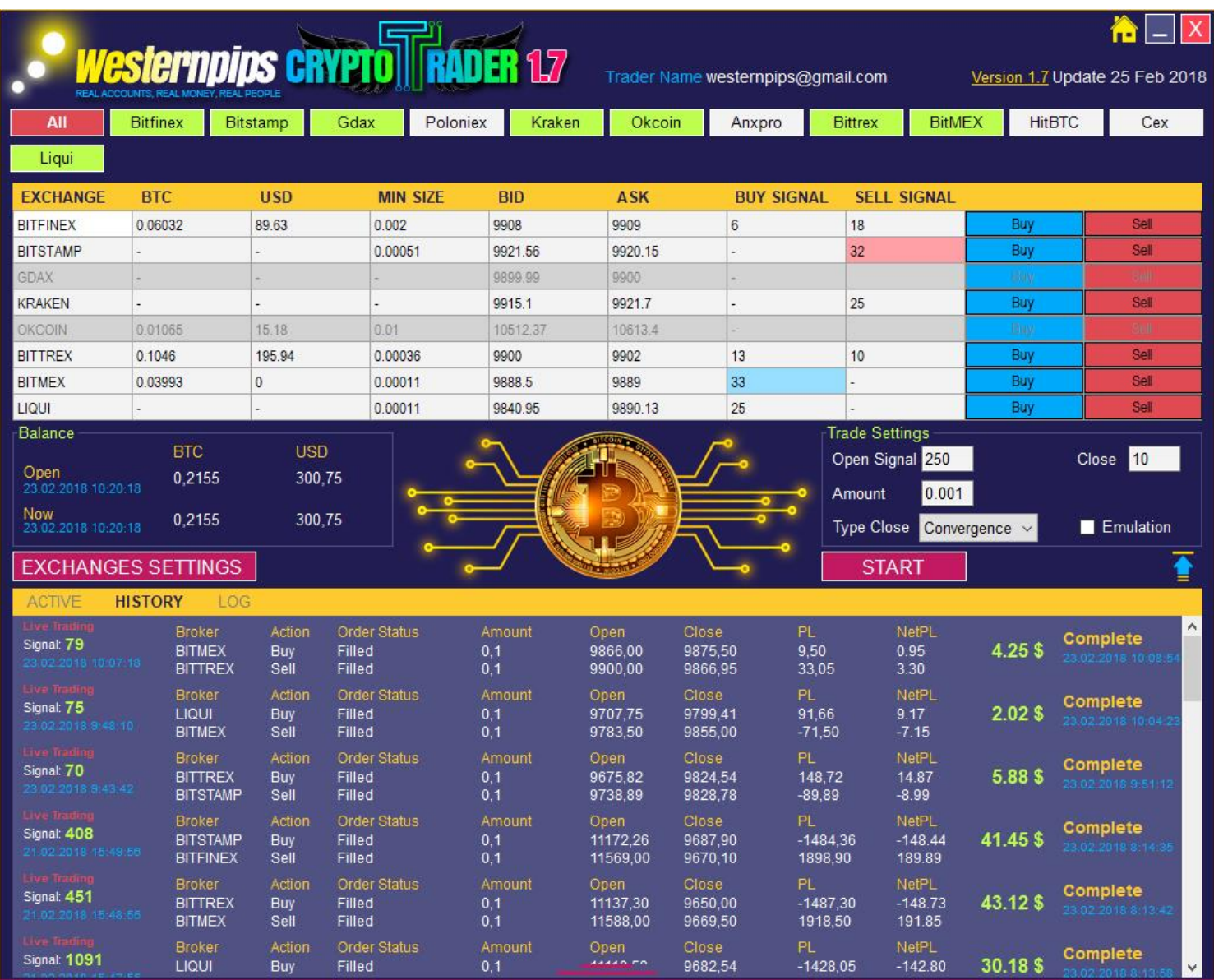

Так же в информационной таблице вы можете увидеть свой баланс в долларах и биткоин, а также минимальный лот в биткоин для начала торговли. Здесь отображаются текущие котировки по всем биржам и идет сравнение котировок для выявления арбитражных ситуаций. Текущие сигналы подсвечиваются разными цветами. Вы так же можете прямо из программы совершить покупку или продажу на бирже. Это очень удобно, когда нужно обменять часть баланса из биткоин в доллары или наоборот.

### *Немного о арбитражной стратегии.*

Для работы вам потребуется держать свои деньги на двух кошельках в биткоин и долларах пополам. У вас всегда должно быть достаточно средств для обмена нужного объема лота на кошельке BTC и

#### кошельке USD.

Минимальный объем лота для обмена на каждой бирже свой, в информационной таблице программы вы сможете найти эту информацию и подобрать оптимальный лот. Крипто валютные биржи, в отличие от forex, не имеют кредитного плеча и обмен осуществляется 1:1. На некоторых биржах доступна функция маржинальной торговли. Но напомним, что для автоматической торговли из программы Westernpips Crypto Trader 1.7 нужно чтобы маржинальная торговля была активна на тех биржах, которые вы выбрали для торговли. Лучше всего не использовать этот метод, если вы не осознаете всех рисков маржинальной торговли.

#### **Например:**

Если вам нужно сделать **сделку sell (продажа) по паре BTCUSD** вам нужно продать свои доллары с кошелька USD и нужное количество биткоинов появится на вашем кошельке BTC.

Если вам нужно сделать **сделку buy (покупка) по паре BTCUSD** вам нужно продать свои биткоины с кошелька BTC и нужное количество долларов появится на вашем кошельке USD.

*Как запустить автоматическую торговлю в программе Westernpips Crypto Trader 1.7*

Когда настройка подключения к биржам завершена, можно начинать торговлю. Задав несколько простых настроек: лот, сигнал на открытие и закрытие и другие настройки можно нажать кнопку Start и алгоритм программы будет запущен.

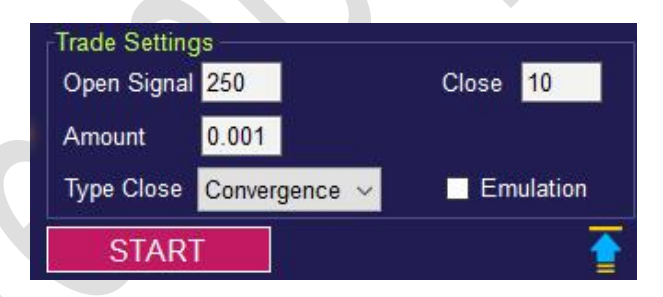

#### **Trade Settings (торговые настройки):**

**Open Signal** – величина сигнала на открытие сделки. Рассчитывается в пунктах по алгоритму расчета текущей разницы котировок между двумя биржами. Когда разница котировок превысит установленное значение, программа автоматически откроет противоположные сделки на обеих биржах. На одной бирже Buy на другой бирже Sell. **Amount** – размер торгового лота (в BTC), тот объем BTC (биткоин), тот объем BTC, который будет обмениваться при совершении сделок.

**Type Close** – тип сигнала на закрытие сделки.

Convergence – сделки будут закрыты при достижении разницы котировок между биржами меньше чем значение Close (в пунктах);

ByProfit – сделки будут закрыты при достижении суммарного профита в USD больше чем значение Profit;

ByHand - сделки переводятся в ручной режим закрытия. Программа не закроет их, пока вы не нажмете кнопку Close;

**Close** – величина сигнала на закрытие сделки. Рассчитывается в пунктах по алгоритму расчета текущей разницы котировок между двумя биржами.

*Режим Emulation – позволяет протестировать работу программы в тестовом режиме по текущих котировках, при этом программа не отправляет запросы на открытие и закрытие сделок на биржи, а просто эмитирует их открытие. Очень удобно для ознакомления с работой программы и выбора тех бирж, где вы будите торговать на реальных деньгах.*

При появлении сигнала откроются 2 противоположные сделки на биржах и визуально вы увидите их на вкладке Active. Так же здесь отображена информация о времени/цене открытия, текущие котировки, профит и кнопка для экстренного ручного закрытия сделки.

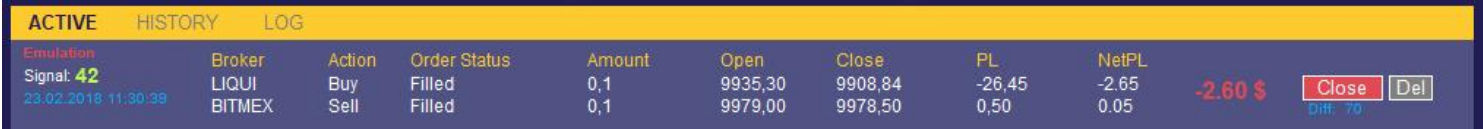

В колонке Order Status отображается статус выполнения запроса на открытие/закрытие сделки. Статус "Filled" означает успешное исполнение сделки на бирже. При появлении ошибок или отказа сервера биржи исполнить сделку, программа будет делать 5 попыток подряд. Если по каким-то техническим причинам, сделка не сможет открыться/закрыться на одной из бирж, вы увидите статус с ошибкой. Такую сделку необходимо удалить вручную при помощи кнопки "Del", а также проверить на сайте биржи возможную причину неисполнение сделки. Очень редко случается так, что в момент отправки запроса на биржу, биржа не отвечает. Или у вас не добавлен IP в список биржи. Или вы создали API ключ, не разрешающий автоматическую торговлю по API.

Если сработал сигнал на закрытие, то программа автоматически закроет сделку на обеих биржах. Всю информацию о действиях программы вы можете просмотреть в логе, здесь так же отображаются информация о проскальзывании и времени исполнения ордеров.

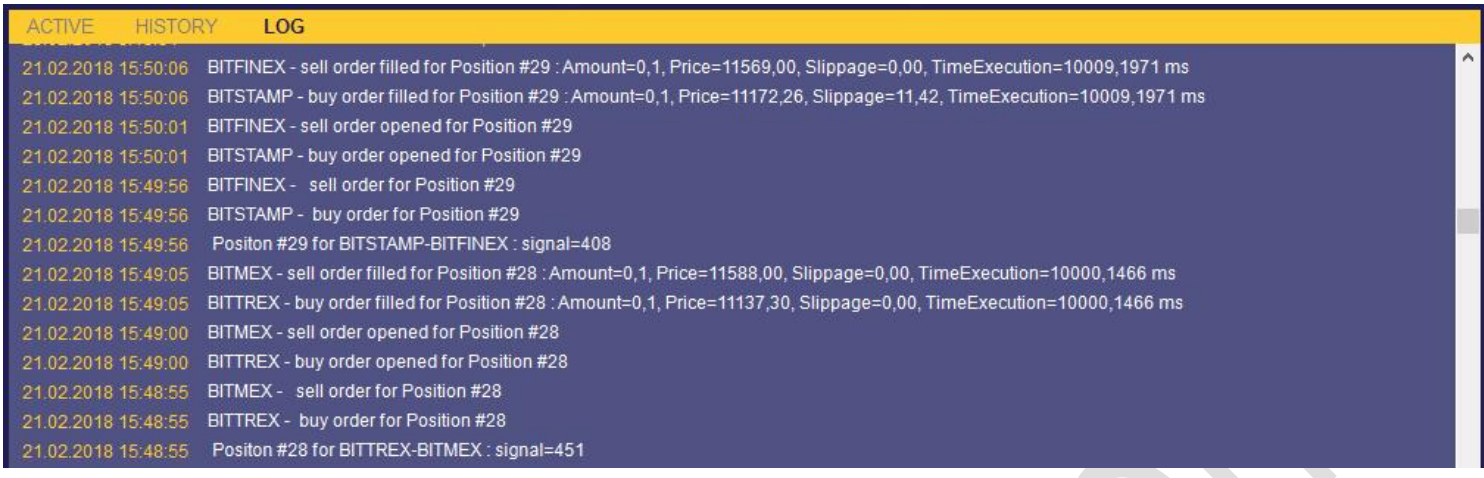

Историю торговли можно просмотреть на вкладке History, история торгов сохраняется и доступна в любое время.

Для вашего удобства сделана кнопка свернуть настройки  $\blacksquare$ , чтобы расширить место

для просмотра истории сделок, а также кнопка растянуть вниз .

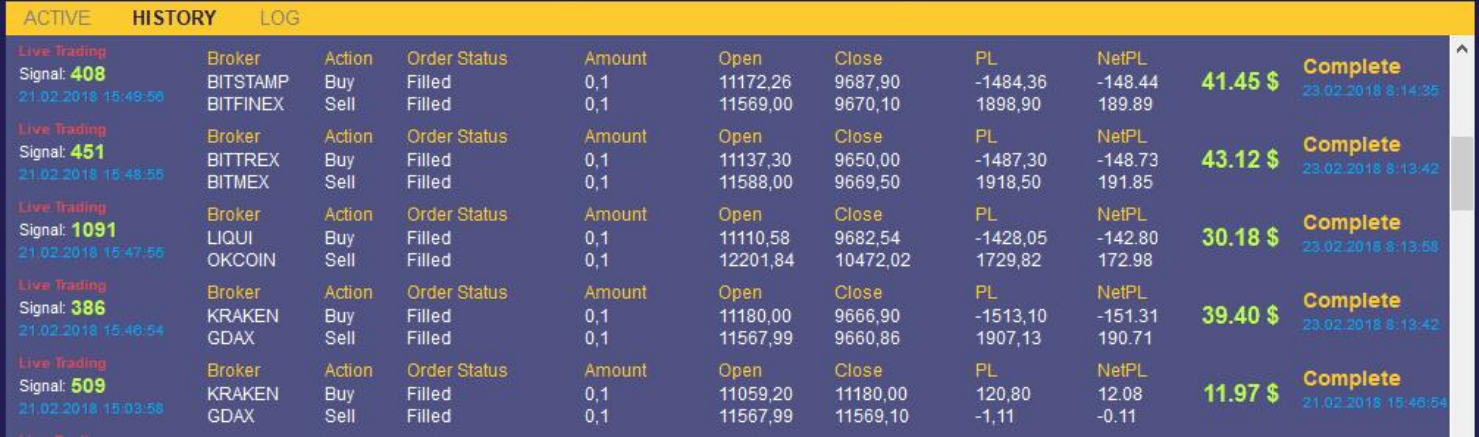

Более детальную информацию о программе вы можете найти на нашем сайте westernpips.com. Обеспечьте свою жизнь по максимуму с новой программой Westernpips Crypto Trader 1.7.

## EXPERT ADVISOR NEWEST PRO CRYPTO BOT 1.7

#### HOW TO INSTALL EXPERT ADVISOR IN METATRADER 4

Install and run the terminal Meta Trader 4.

Click Tools-Options-Advisors and then select the checkboxes.

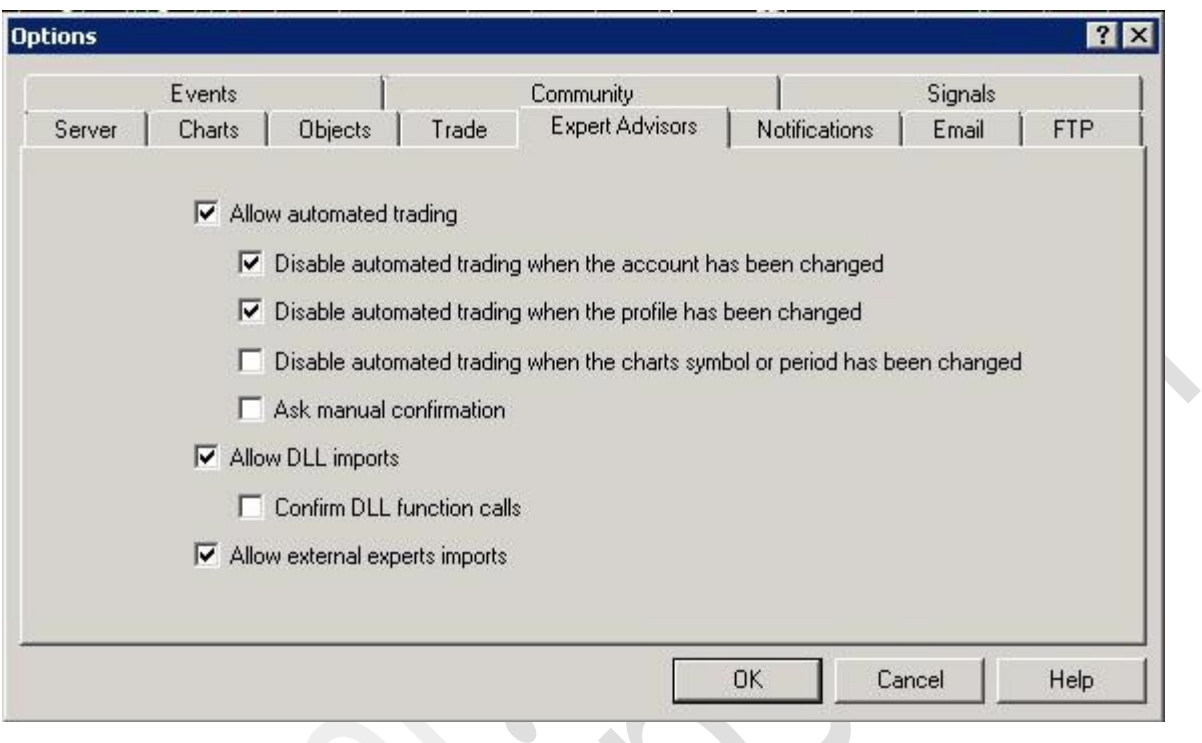

3. Click (File) and then click (Open Data Folder). Open the folder that stores advisers, template and library dll.

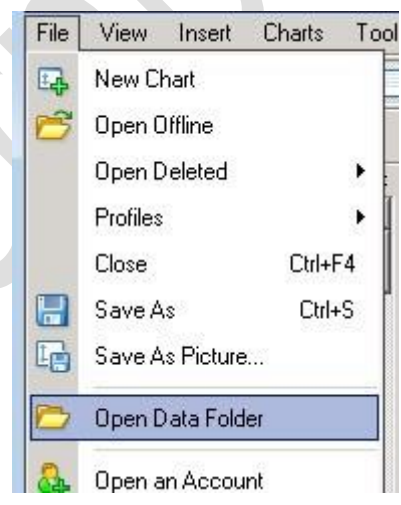

- 4. Copy the folder Experts, Libraries, templates into the appropriate folders.
- 5. Restart the terminal Meta Trader 4.
- 6. Open m1 chart right instrument (currency pair).
- 7. Apply a template \$Westernpips.com MT4 Templates. Tpl
- 8. In navigator you will find all available EAs for MetaTrader 4

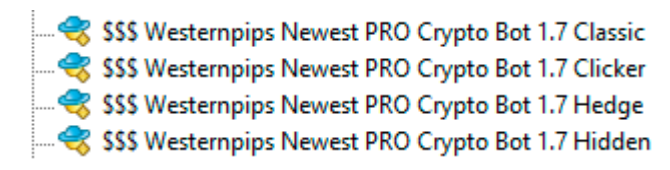

4. Add EA Westernpips Newest PRO Crypto Bot 1.7 Classic to M1 chart and enter settings here

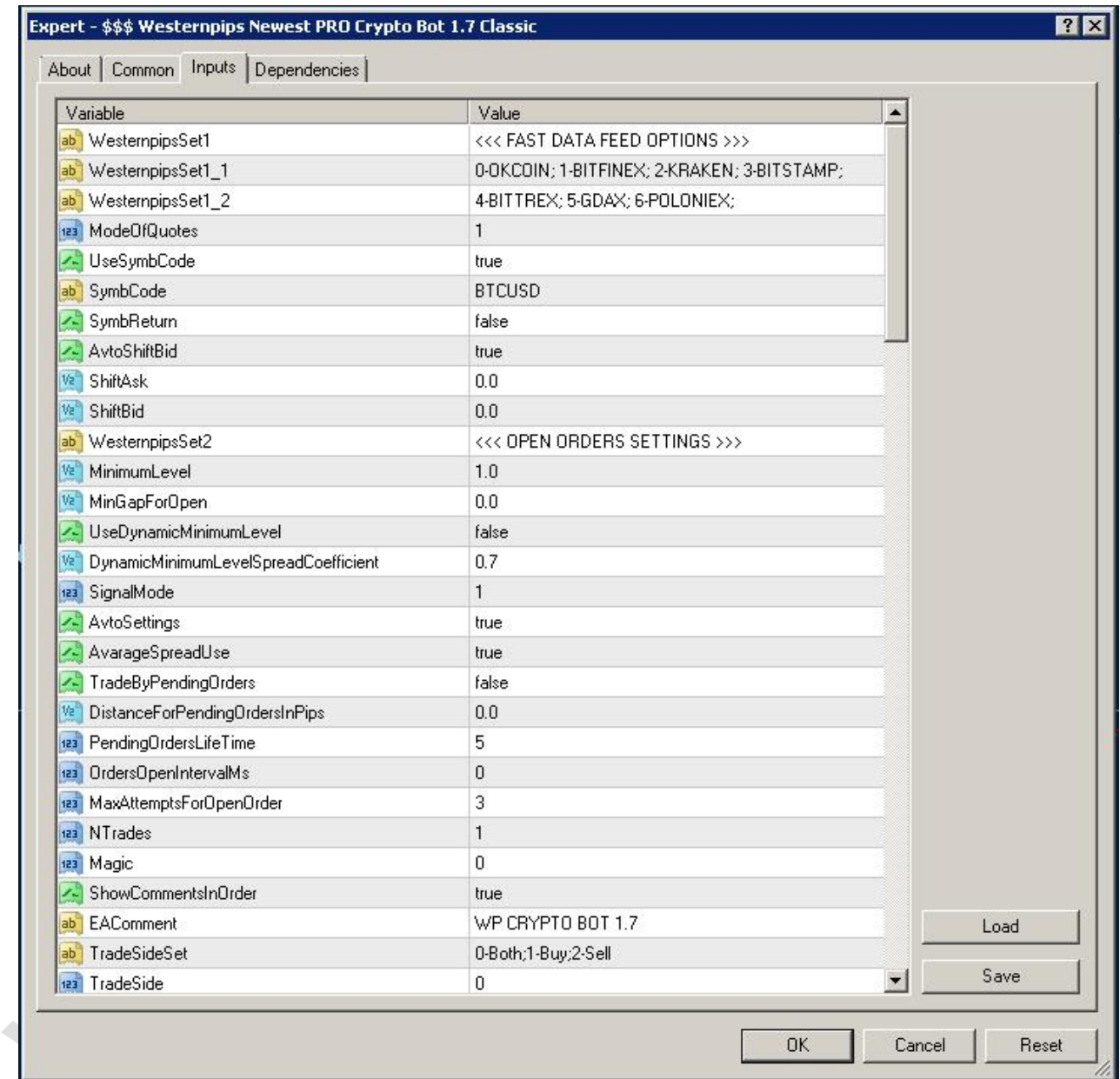

5. If you did everything correctly on the chart, an adviser with the quotes of that exchange will appear, which you specified in the settings

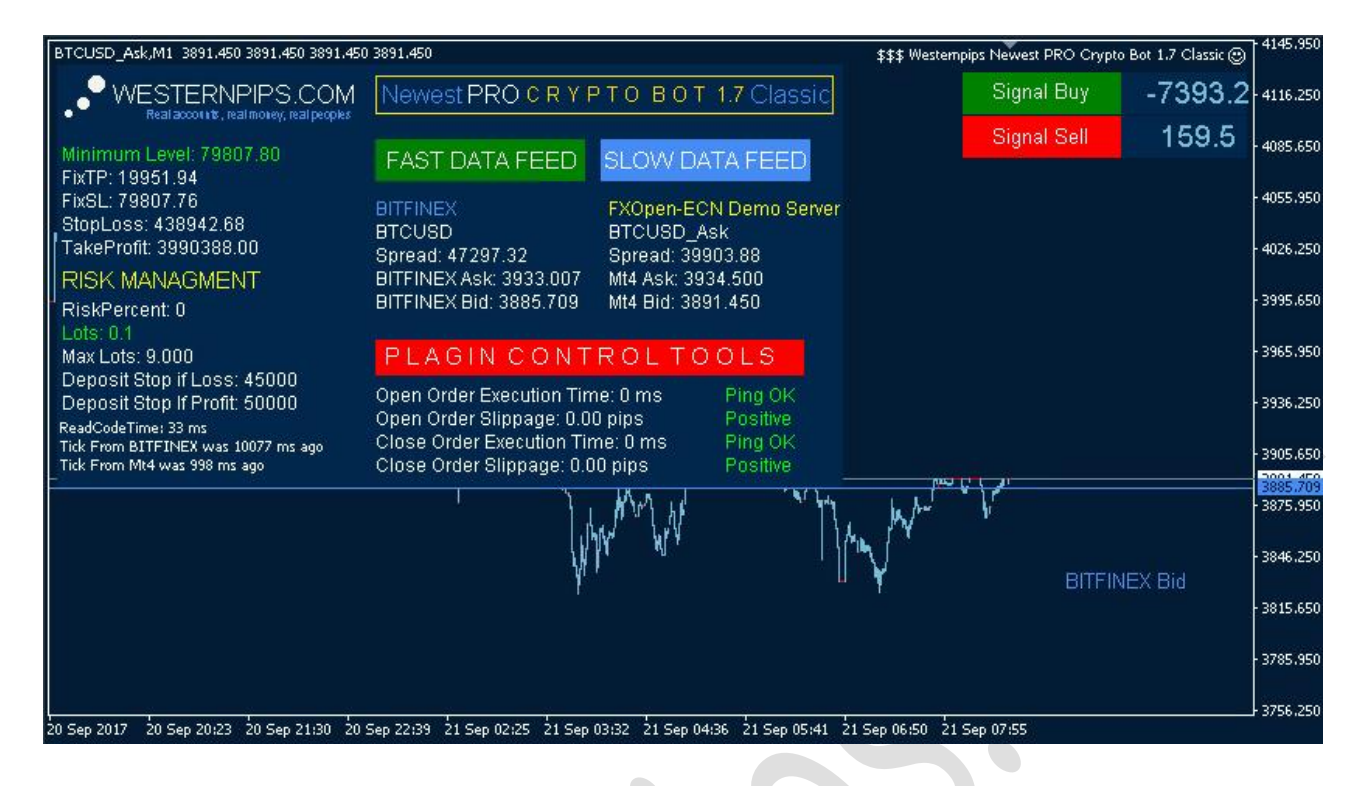

# EXPERT ADVISOR NEWEST PRO CRYPTO BOT 1.7

#### HOW TO INSTALL EXPERT ADVISOR IN METATRADER 5

- 1. Install and run the terminal Meta Trader 5.
- 2. Click Tools-Options-Advisors and then select the checkboxes.

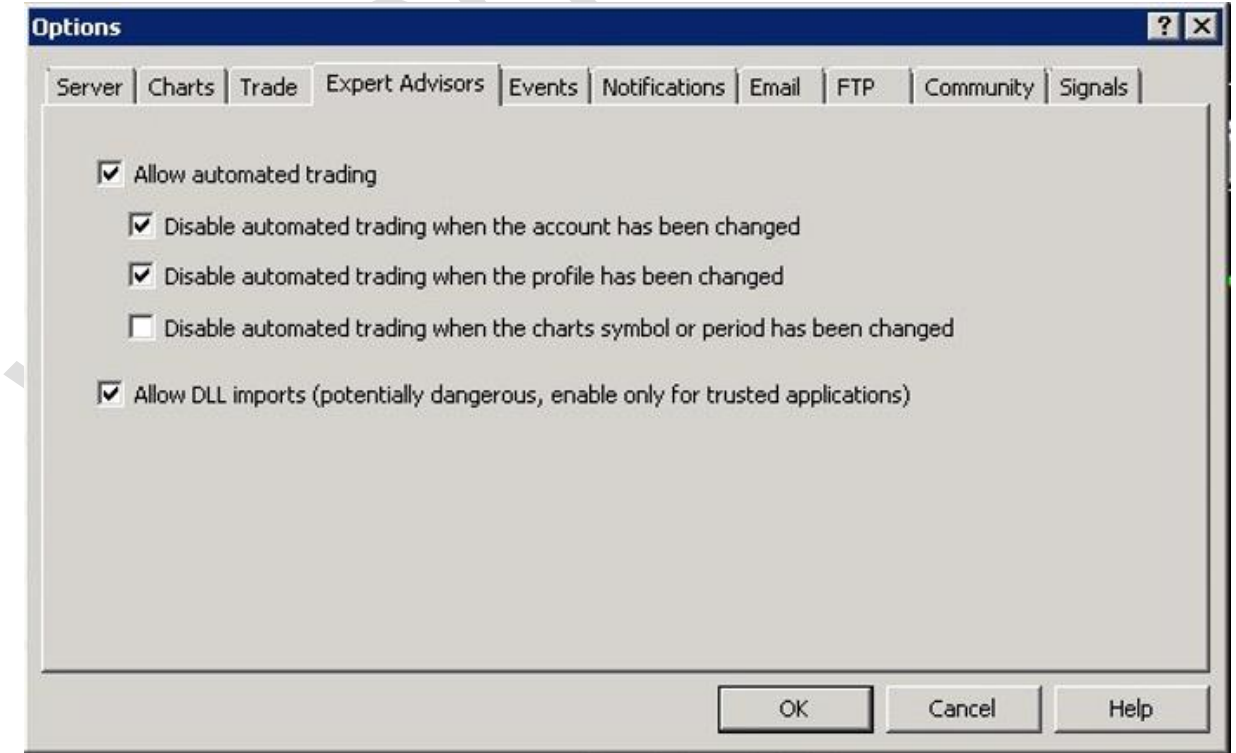

3. Click (File) and then click (Open Data Folder). Open the folder that stores advisers, template and library dll

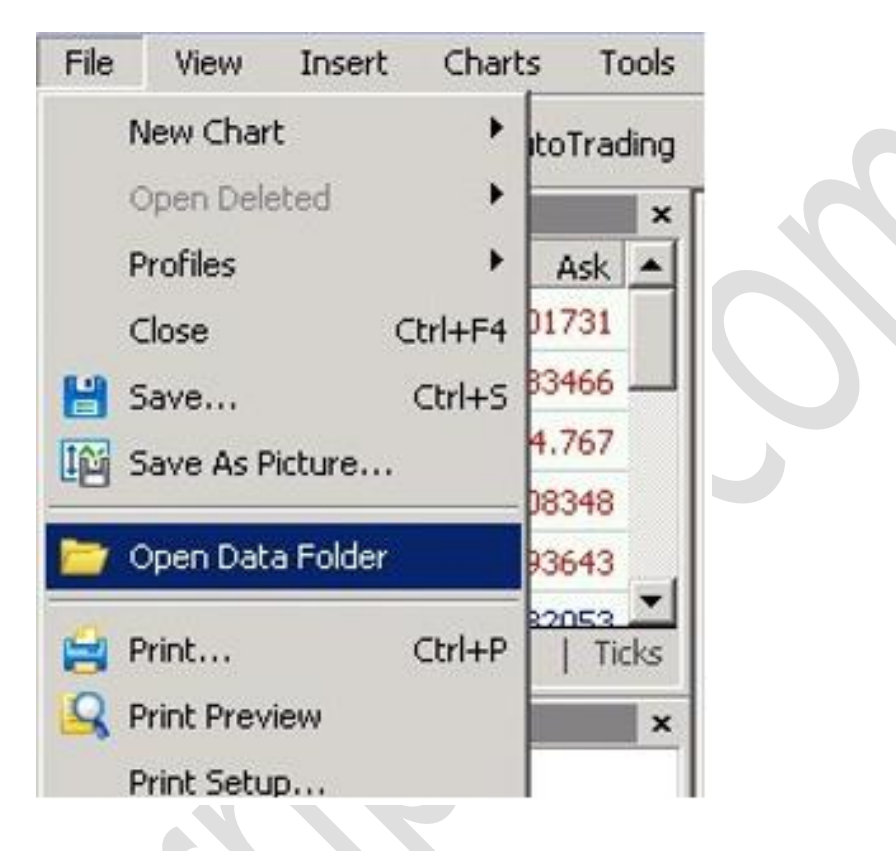

- 4. Copy the content of EAs \ MQL5 in appropriate folders Experts, Libraries, templates.
- 5. Restart Meta Trader 5.
- 6. Open m1 chart right instrument (currency pair).
- 7. Apply a template \$Westernpips.com MT5 Templates. Tpl
- 8. In navigator you will find all available EAs for MetaTrader 4

\$\$\$ Westernpips Newest PRO Crypto Bot 1.7 Classic

\$\$\$ Westernpips Newest PRO Crypto Bot 1.7 Hidden

9. Add EA Westernpips Newest PRO Crypto Bot 1.7 Classic to M1 chart and enter settings here

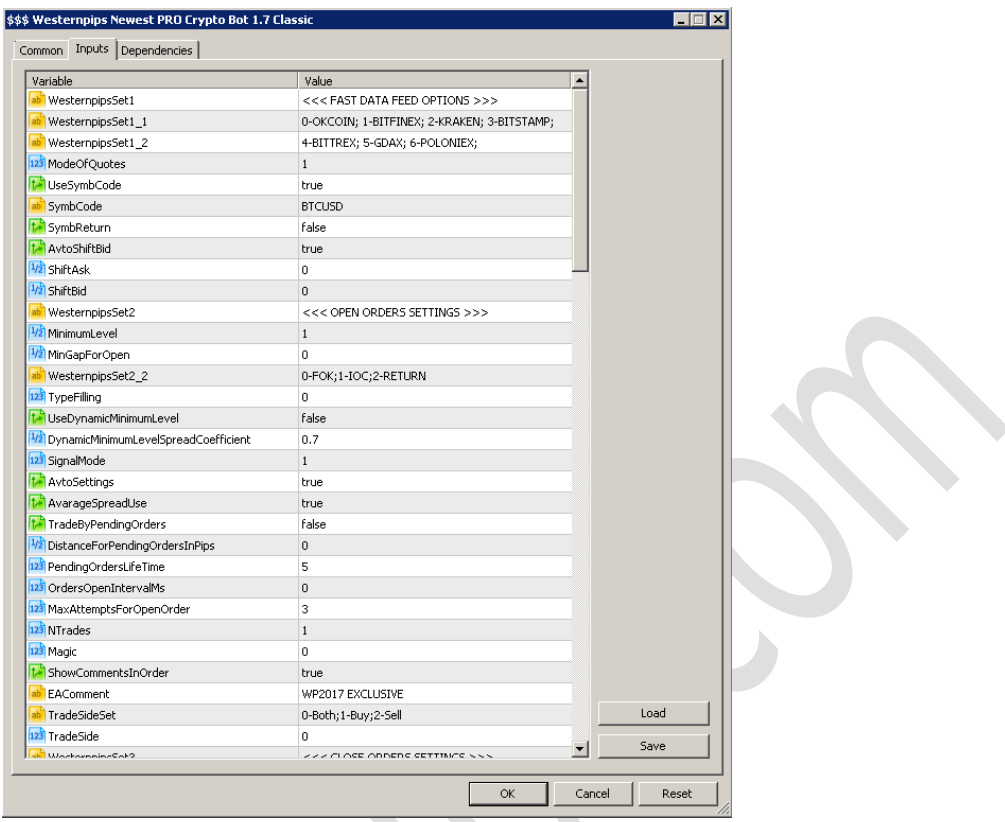

10. If you did everything correctly on the chart, an adviser with the quotes of that exchange will appear, which you specified in the settings

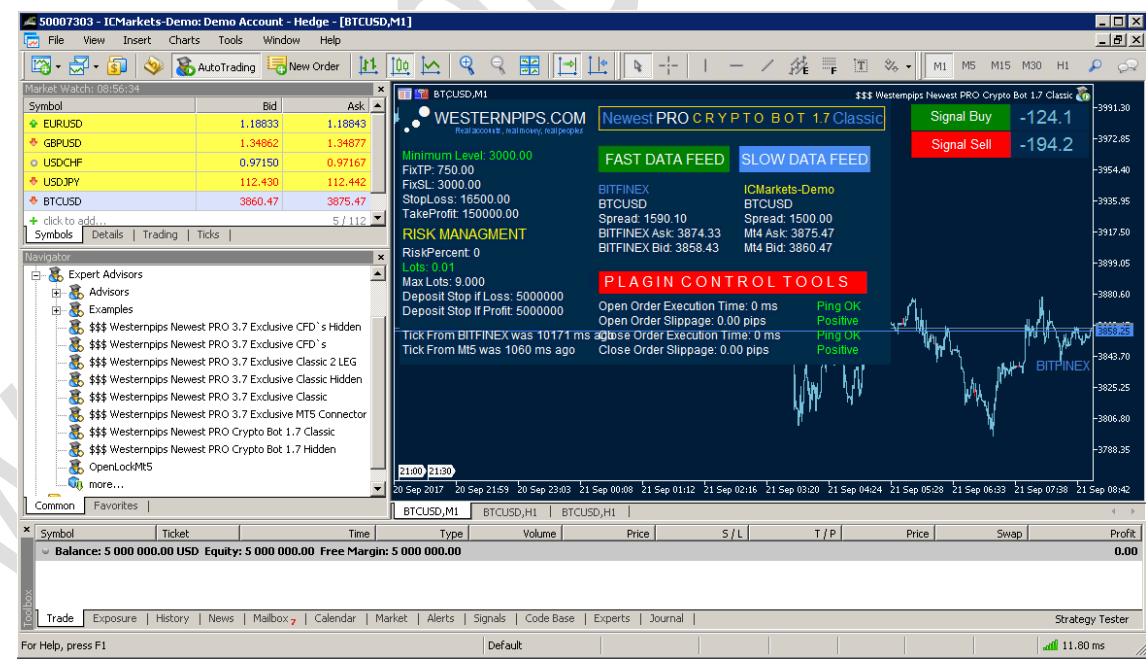

## EXPERT ADVISOR NEWEST PRO CRYPTO BOT 1.7

#### HOW TO INSTALL EXPERT ADVISOR IN CTRADER

- 1. Install and run the terminal cTrader.
- 2. On Tab "cBots", locate the folder that stores advisers. Right-click on any adviser, then "Show in Windows Explorer."

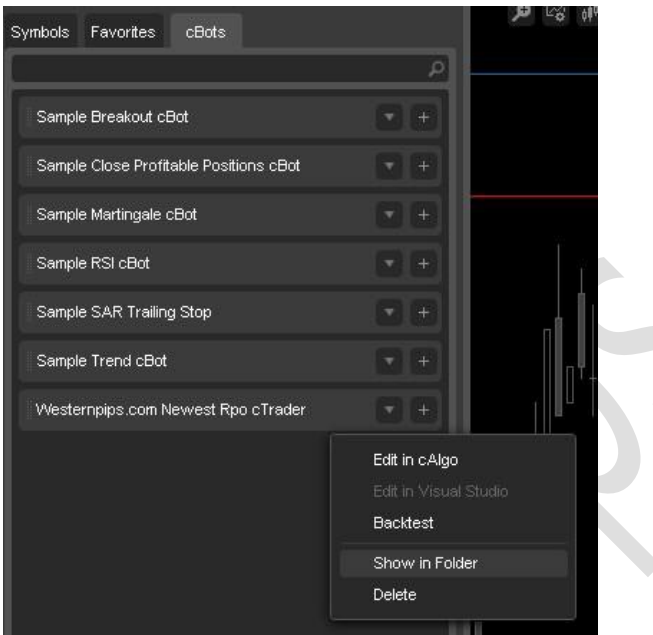

- 3. Copy adviser Westernpips.com Newest PRO cTrader to folder EAs \ cTrader
- 4. On the "Symbols" Open graphics m1 relevant currency pairs (tools)

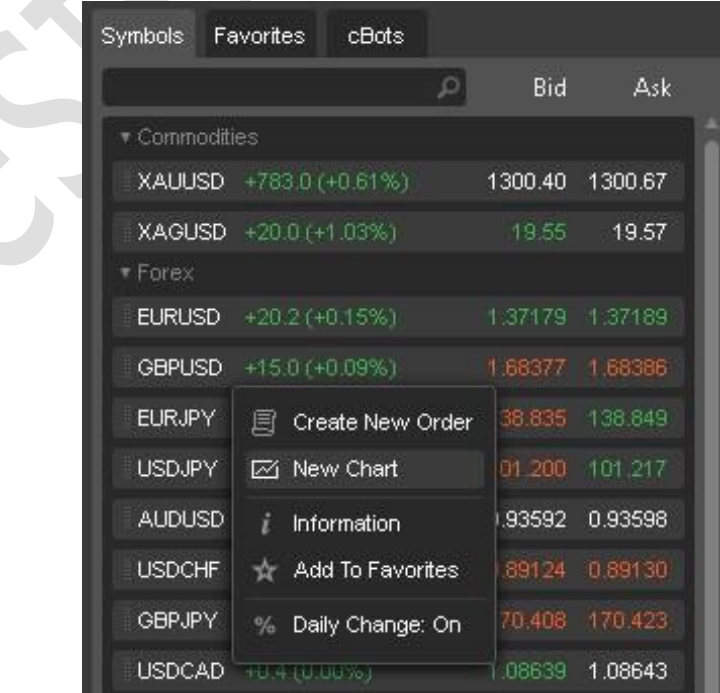

6. Click on the tab "cBots". Click the + in front Adviser Westernpips.com Newest PRO cTrader. Select the currency pair (instrument name).

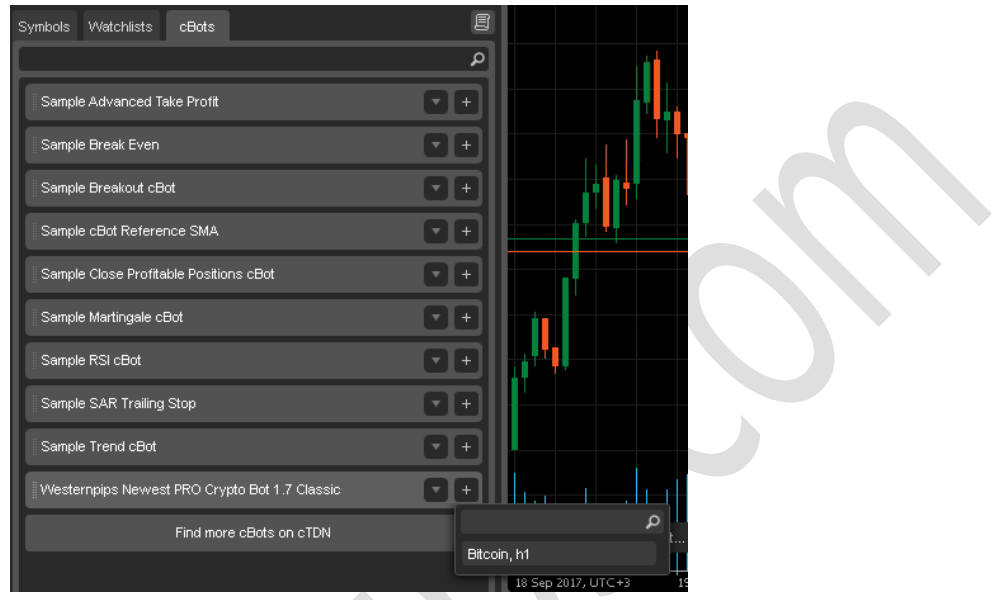

 7. The settings window opens. Check the settings advisor. Be sure to register the name of the tool settings box "Symb".

8. Click "Apply"

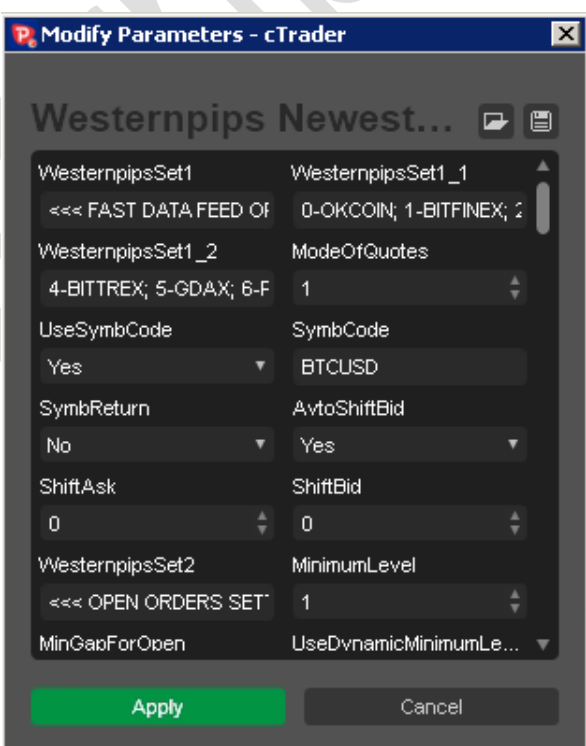

9. Run adviser. Click "Start cBot"

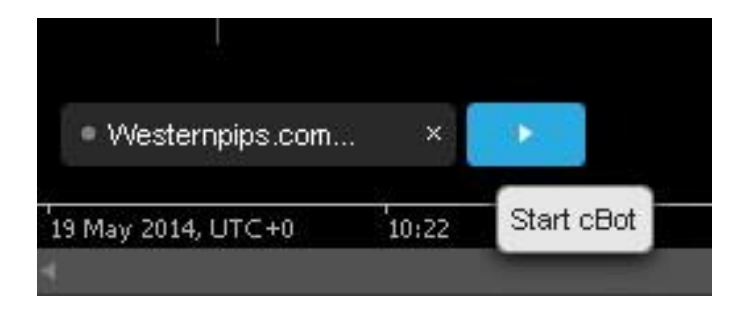

10. If you did everything correctly on the chart, an adviser with the quotes of that exchange will appear, which you specified in the settings

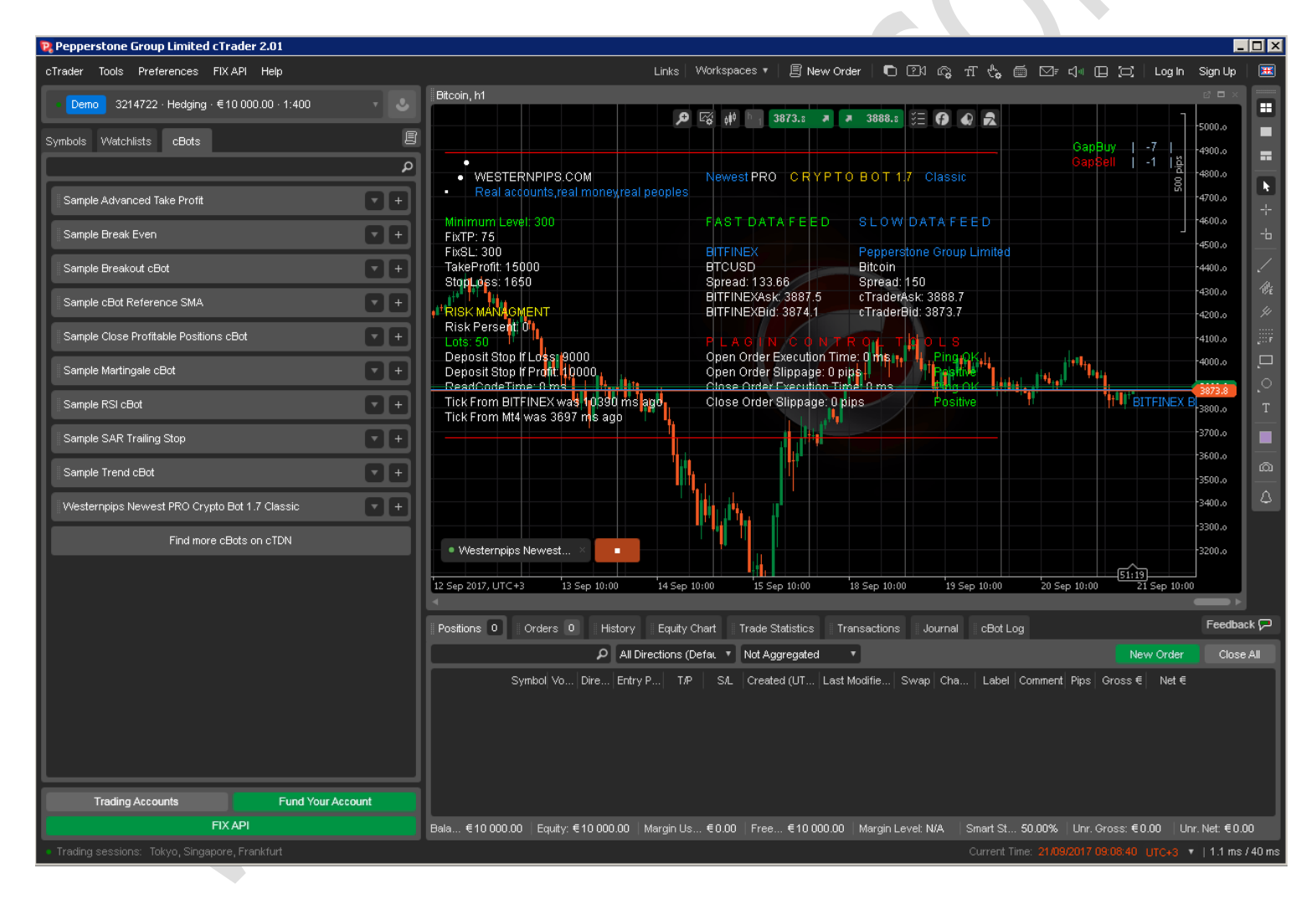

# DESCRIPTION AND SETTINGS OF ADVISOR NEWEST PRO 3.7 EXCLUSIVE

#### GENERAL SETTINGS

Here you will find a description of the general settings for all advisers. In the "Note" given the nuances of using those or other settings. Please read carefully and understand working of settings before trading.

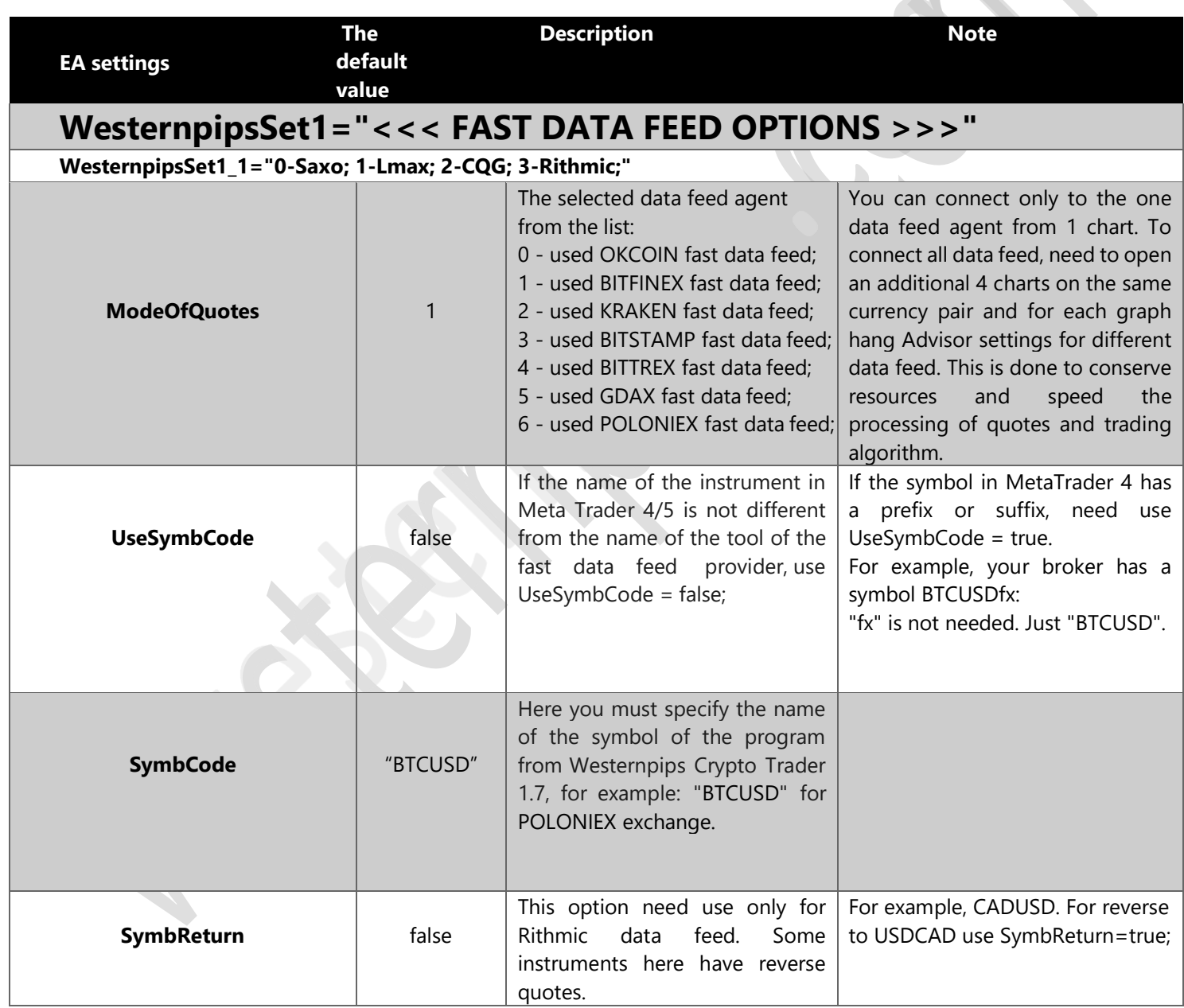

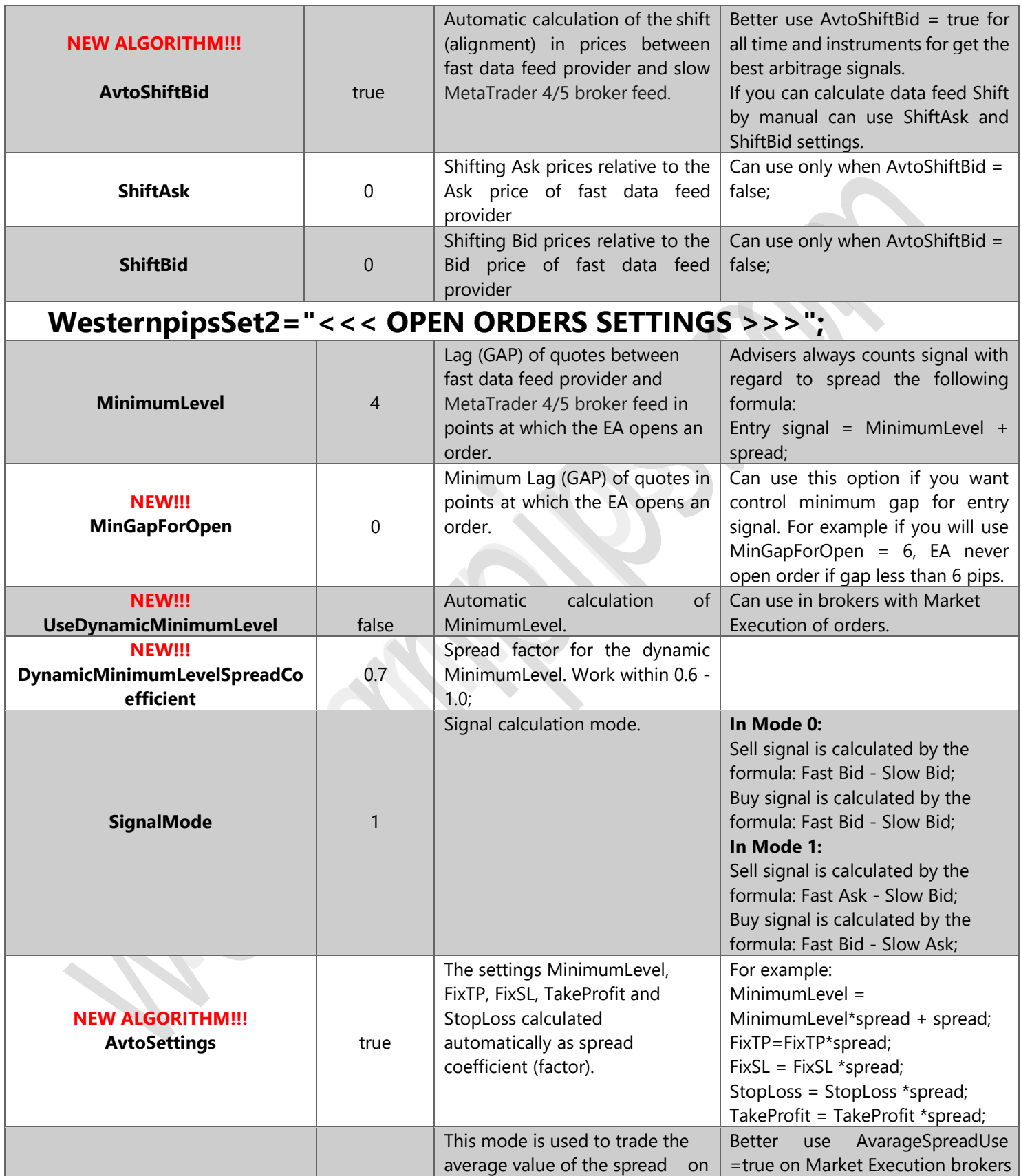

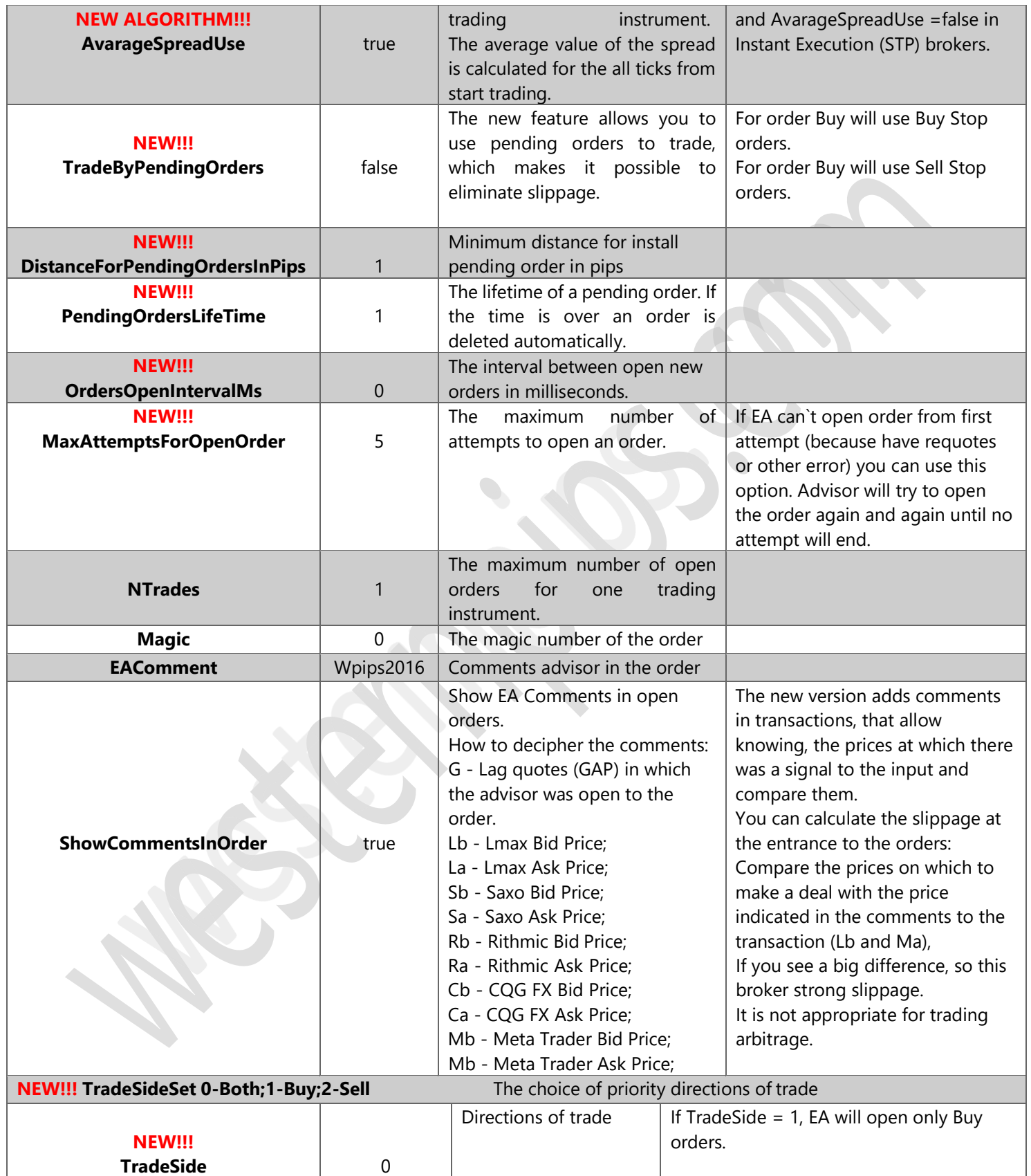

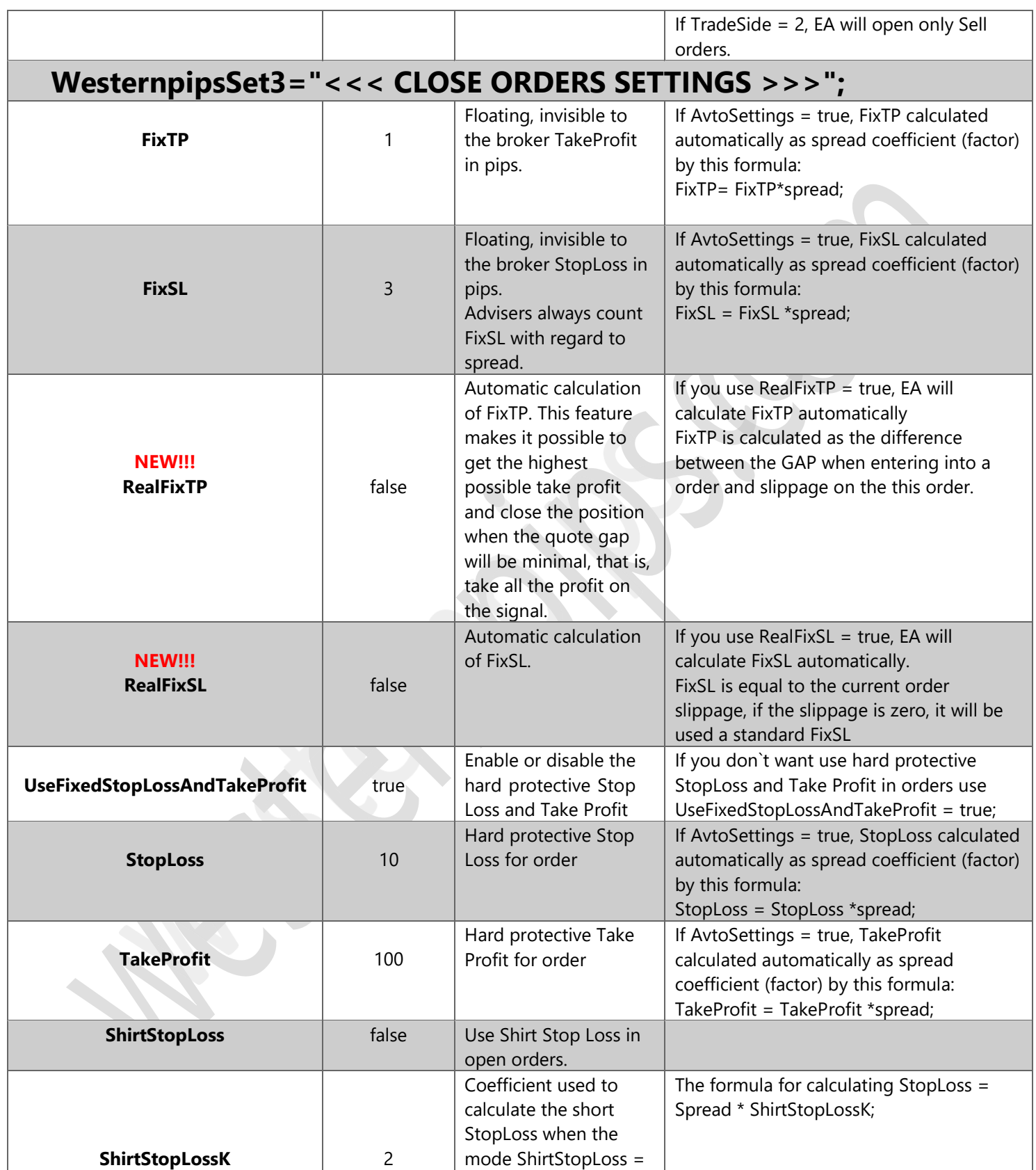

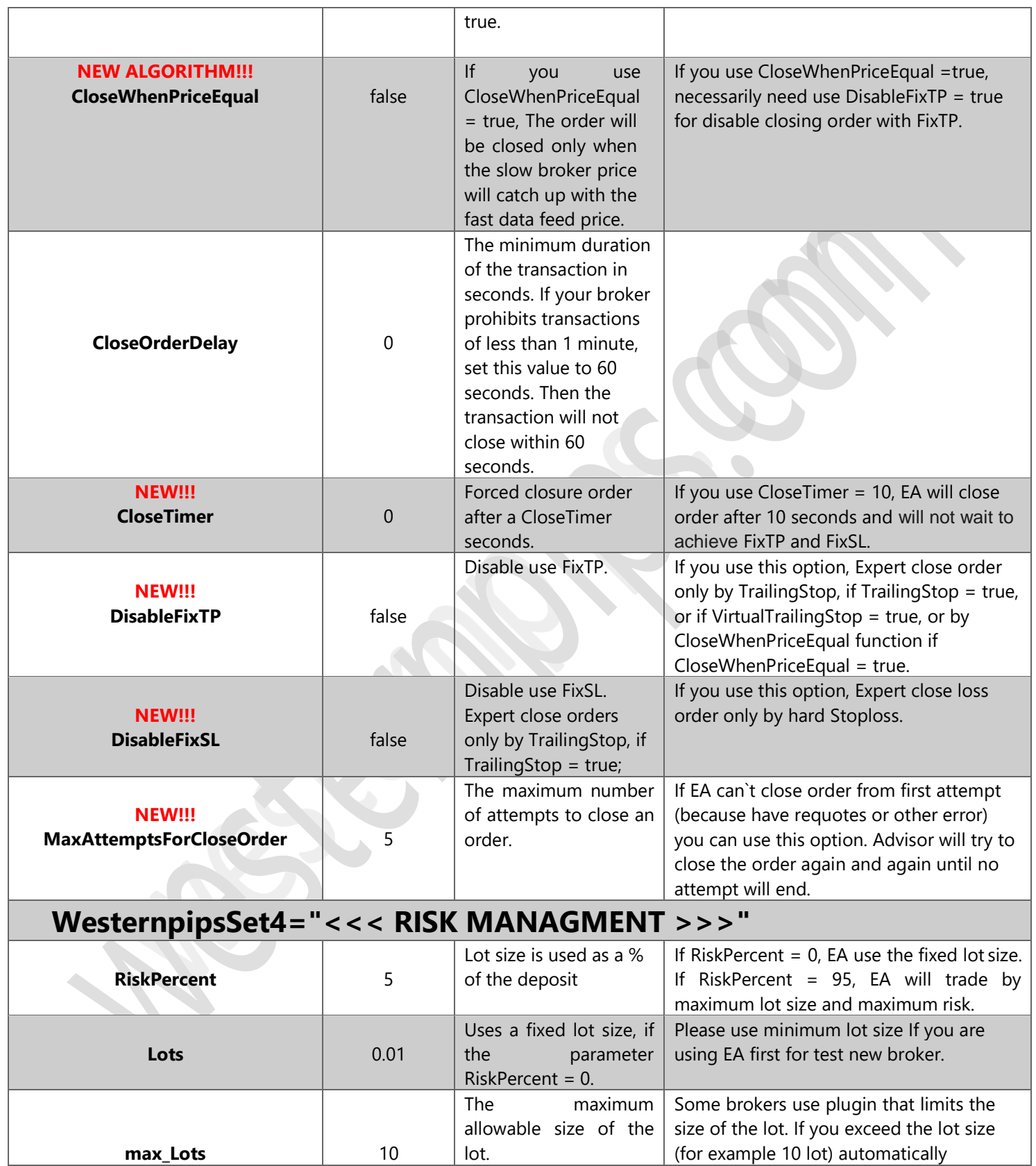

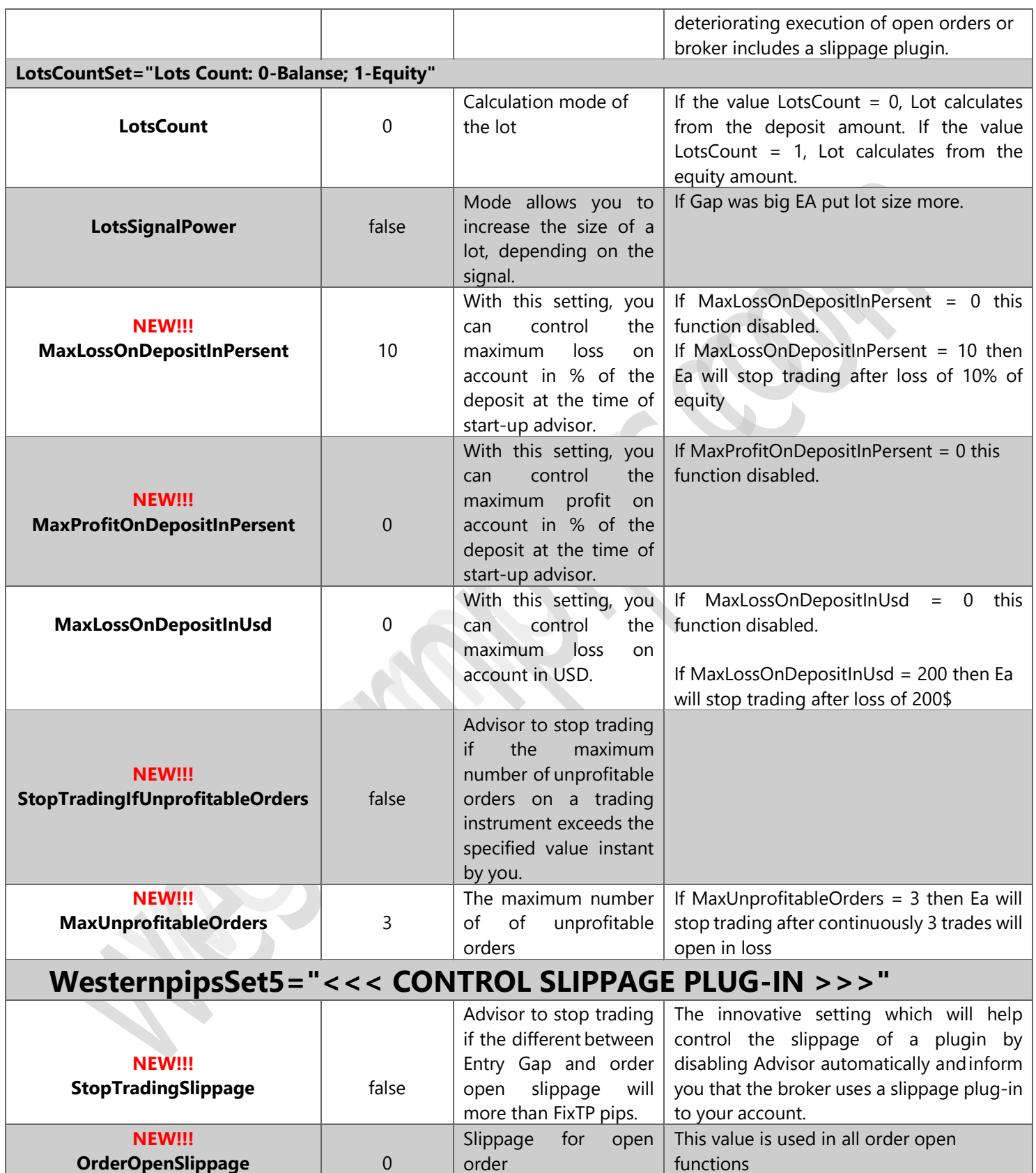

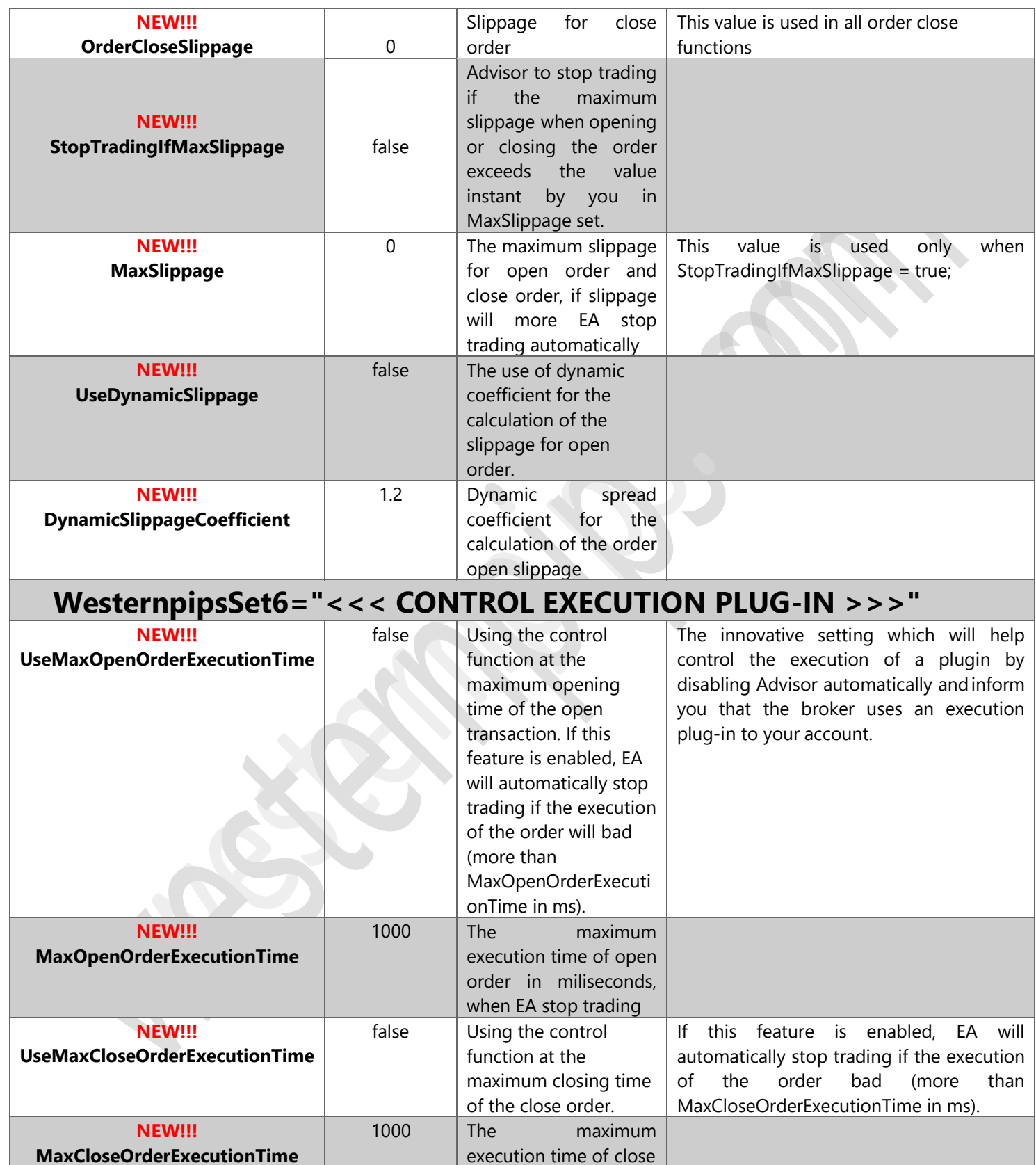

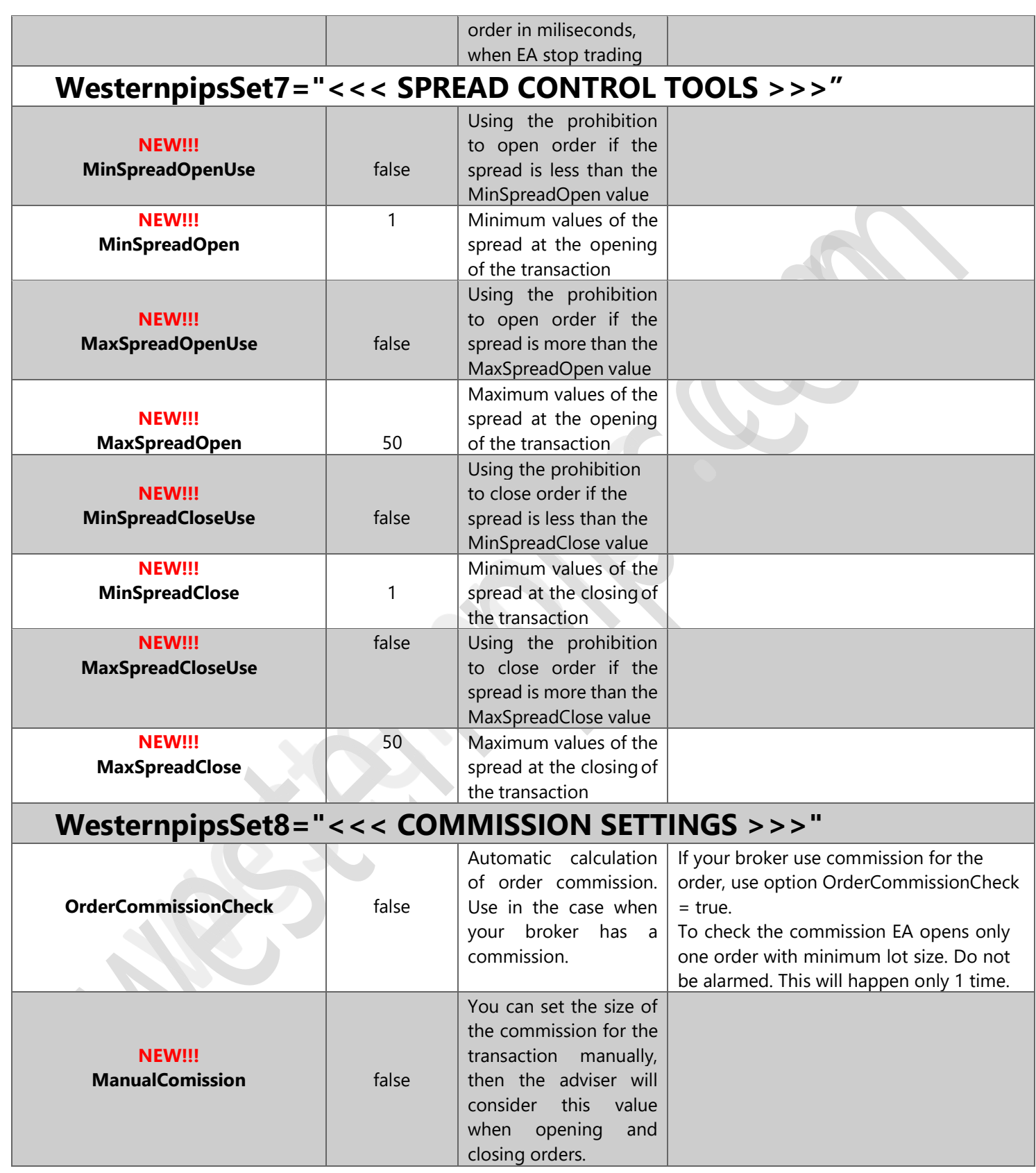

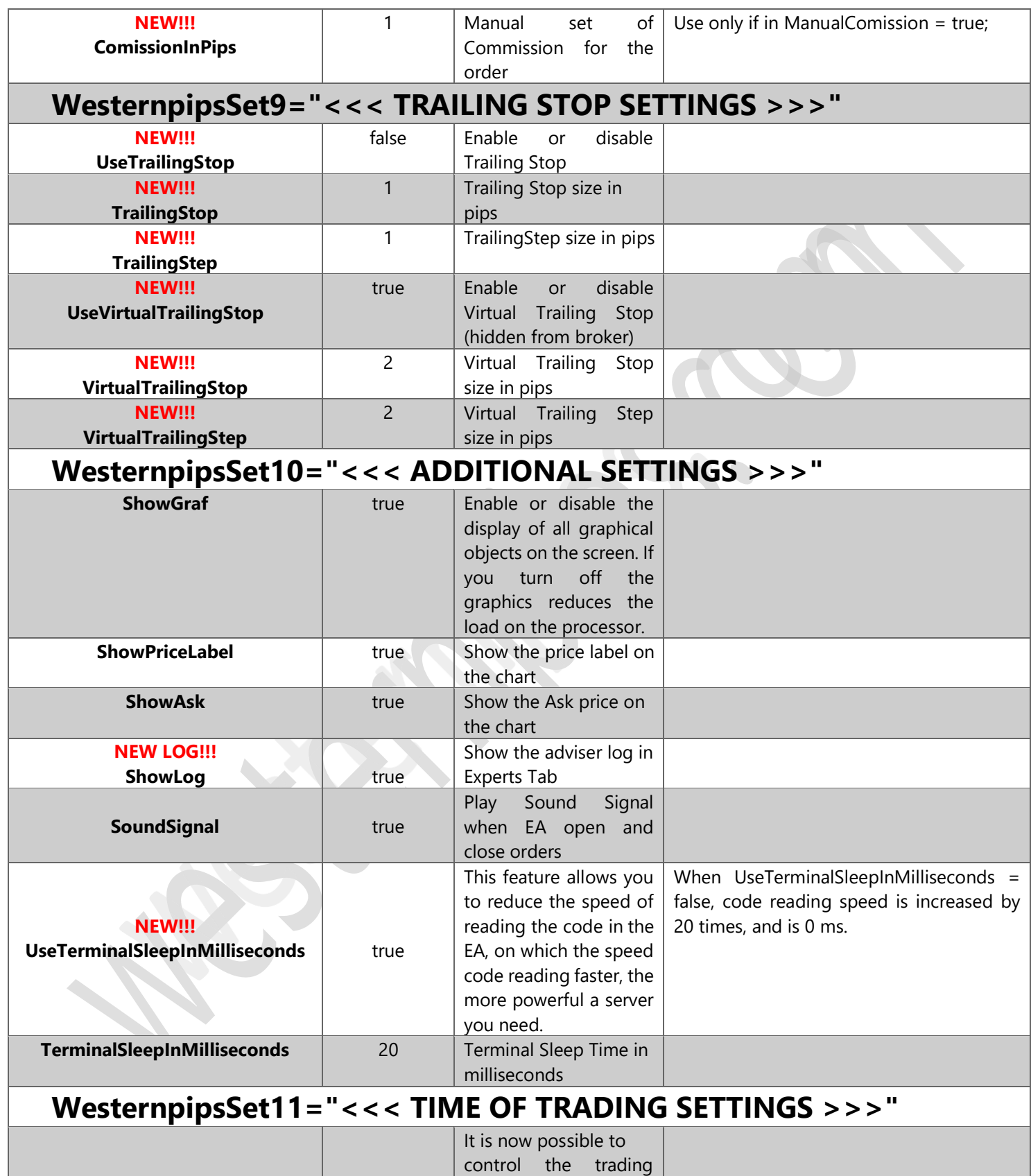

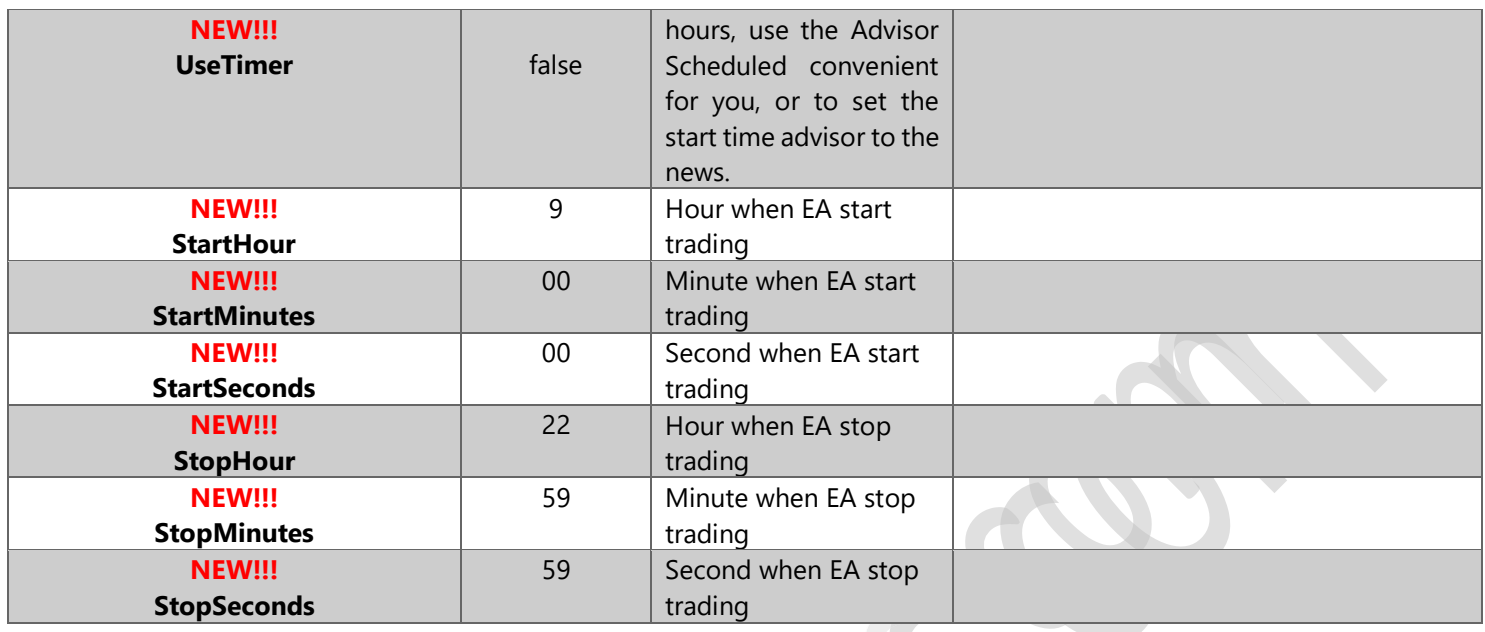

#### FEATURES AND SETUP OF ADVISOR NEWEST PRO 3.7 EXCLUSIVE HEDGE

This version of the adviser was invented to increase the duration of transactions, thereby circumventing the prohibition on broker transactions of less than 1-2 minutes. Algorithm locks arbitrage transactions, added parameter TimeHedge (trade duration in seconds), after this time closes opposite orders. You do not lose the spread. Everything else is the same as in the classic version. This version will help you outwit your broker and withdraw earned money on arbitration.

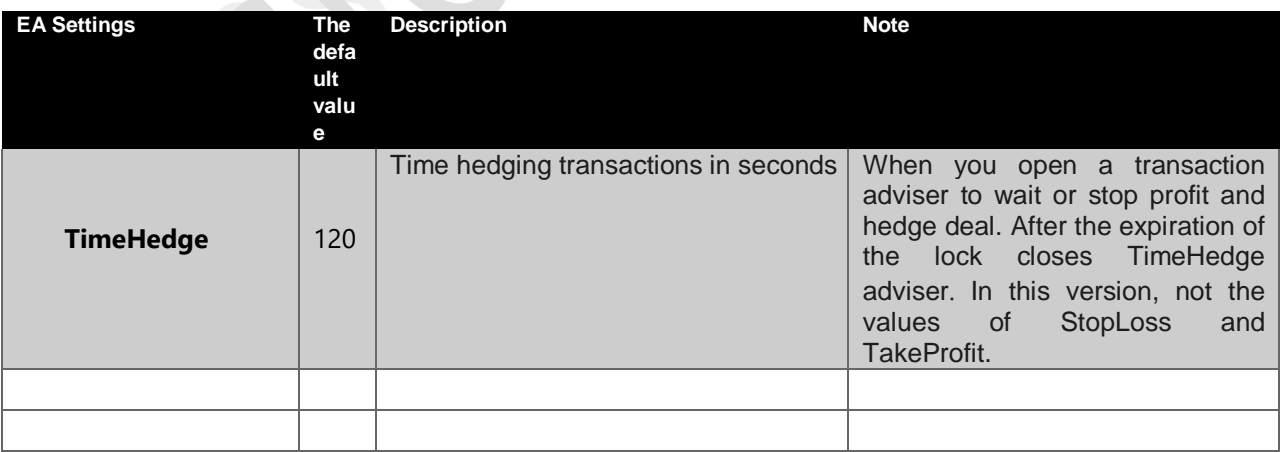

#### FEATURES AND SETUP OF ADVISOR NEWEST PRO 3.7 EXCLUSIVE HIDDEN

This is a unique Algorithm Hidden Arbitration. Now the broker does not suspect that you are making arbitrage transactions. Transactions are protracted indefinitely, and is not used locking.

Transactions camouflage each other and is a revolutionary approach to arbitrage trading. Added the new variables adviser TimeHedge and HedgePoint, which allow you to control the length of transactions and the minimum number of points, after which the transaction will be closed.

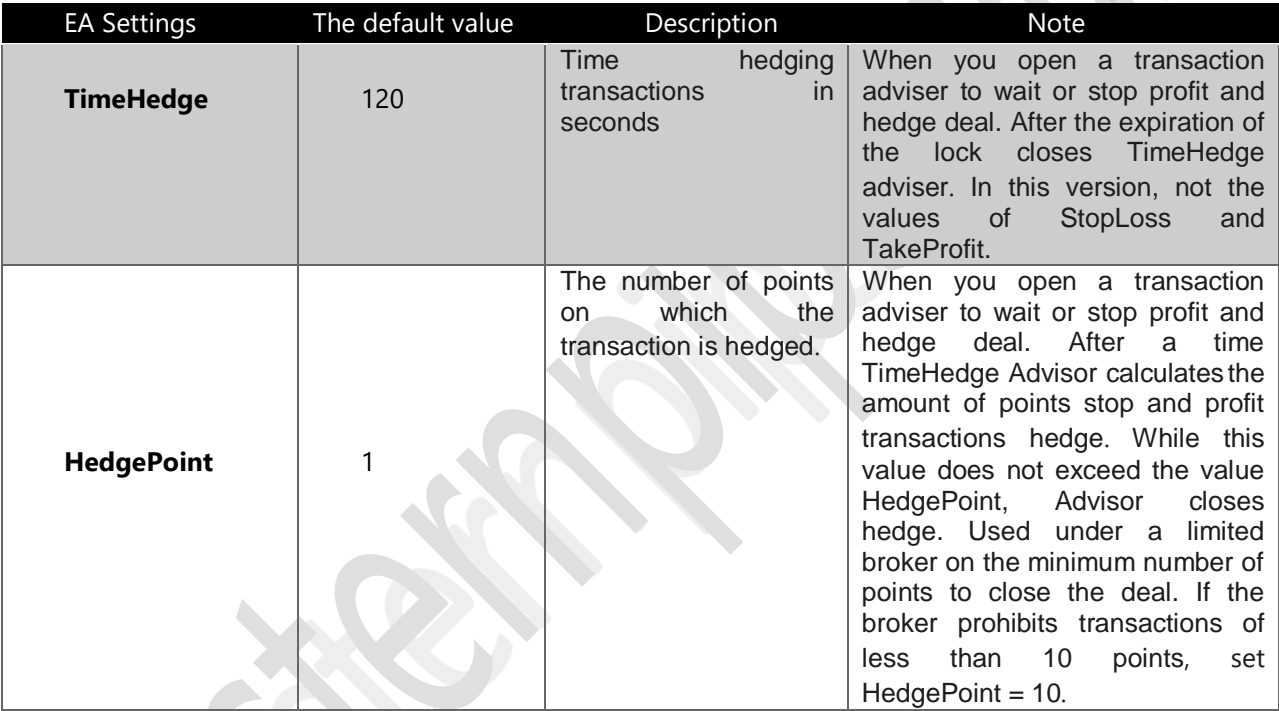

#### CONTACT US

Website westernpips.com c 2009 to the present day is a software developer (advisors) for the market Forex (FX). Our main product - High-Frequency Robot Newest, Arbitration adviser, the principle of operation is based on the backlog (hovering) quotations.

Forex Advisor Newest - unique in its kind of trading system that allows for fractions of a seconds look to the future. This is a kind of time machine in the financial market. Forex Advisor Newest Pro 3.7 Exclusive - This High-Frequency expert advisor (Arbitrage EA), the principle of operation is based on the backlog (hovering) quotations.

Newest EA has come a long way from the onset of the idea of arbitration until today. More than five years of hard work, constant updates and improvements. The new version Newest PRO 3.7 Exclusive. We took into account all the nuances and shortcomings of previous versions. Now it is a professional trading system, a set of software products that allow you to cover the entire market Forex and CFD. We have expanded the list of trading platforms for arbitration. Now you have even more chances to find a good broker and hit the jackpot.

#### **SKYPE TO:**

westernpips.com westernpips group.westernpips

#### **E-MAIL TO:**

[westernpips.group@gmail.com](mailto:westernpips.group@gmail.com) [westernpips@gmail.com](mailto:westernpips@gmail.com) [westernpips@mail.ru](mailto:westernpips@mail.ru)

#### **OFFICIAL WEB PAGES:**

[http://westernpips.com](http://westernpips.com/) [http://westernpips.ru](http://westernpips.ru/) [http://westernpips.pro](http://westernpips.pro/) [http://westernpips.eu](http://westernpips.eu/) [http://westernpips.cn](http://westernpips.cn/) [http://westernpips.us](http://westernpips.us/) [http://westernpips.name](http://westernpips.name/) [http://westernpips.center](http://westernpips.center/)

#### **NEWEST PRO 3.7 EXCLUSIVE AUTHORS AND DEVELOPERS:**

SERGEY B. & SVETLANA B. WESTERNPIPS VICTOR M., IGOR K., SERGEY M. AND OTHERS FROM WESTERNPIPS GROUP Copyright © 2007-2019 [http://www.westernpips.com](http://www.westernpips.com/) All Rights Reserved.